# 2.4GHz帯 無線ユニット

# SWL31-ETMC SWL31-R4ML

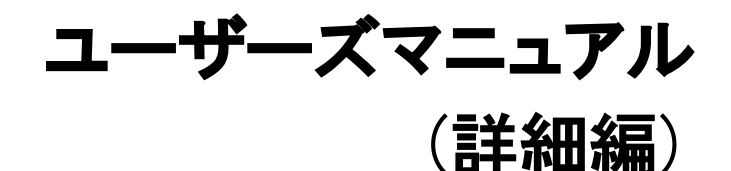

このたびは,当社の 2.4GHz 帯無線ユニット(以下:無線ユニット)を お買い上げいただき誠にありがとうございます。 無線ユニットを正しく安全にお使いいただくため,ご使用前に本書を よくお読みいただき,無線ユニットの機能・性能を十分ご理解のうえ, 正しくご使用くださるようお願いいたします。

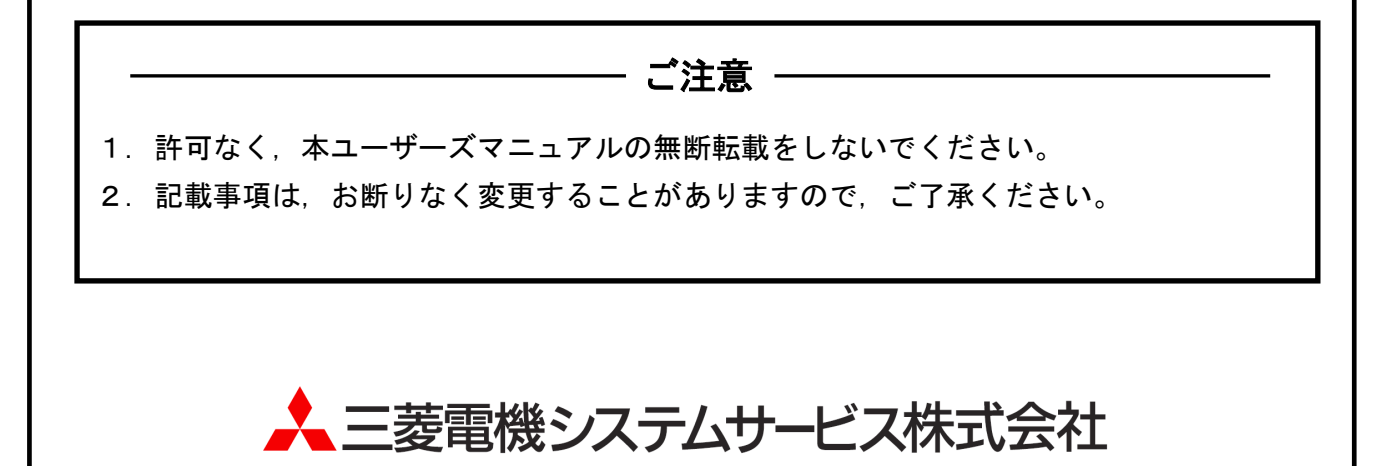

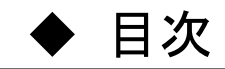

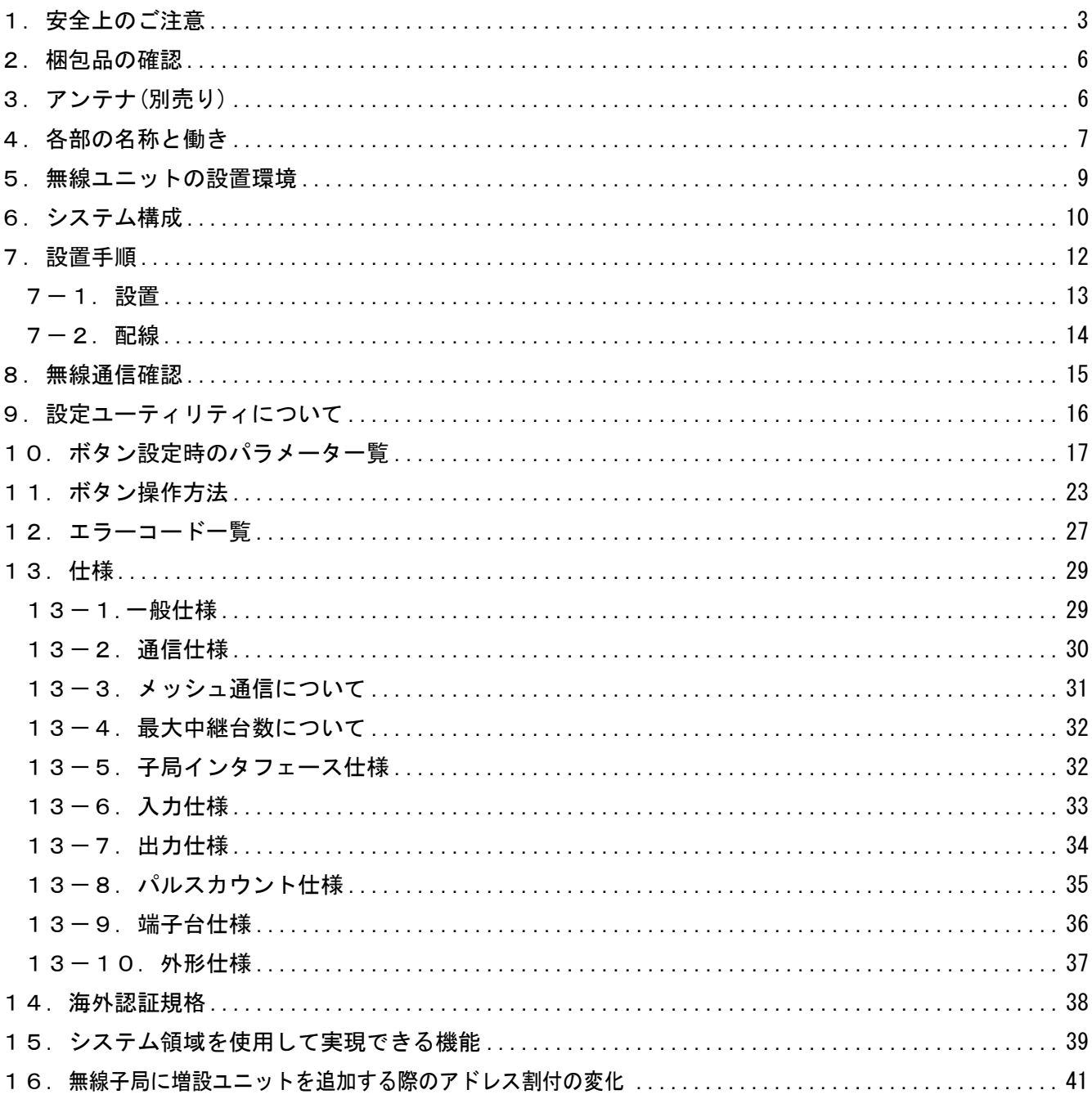

### <span id="page-2-0"></span>1.安全上のご注意

# (ご使用前に必ずお読みください)

本製品のご使用に際しては、本マニュアルをよくお読みいだだくと共に、安全に対して十分に注意 を払って正しい取扱いをしていただくようお願いいたします。

本マニュアルで示す注意事項は,本製品に関するもののみについて記載したものです。

この「1. 安全上のご注意」では、安全注意事項のランクを「警告」,「注意」として区分してあり ます。

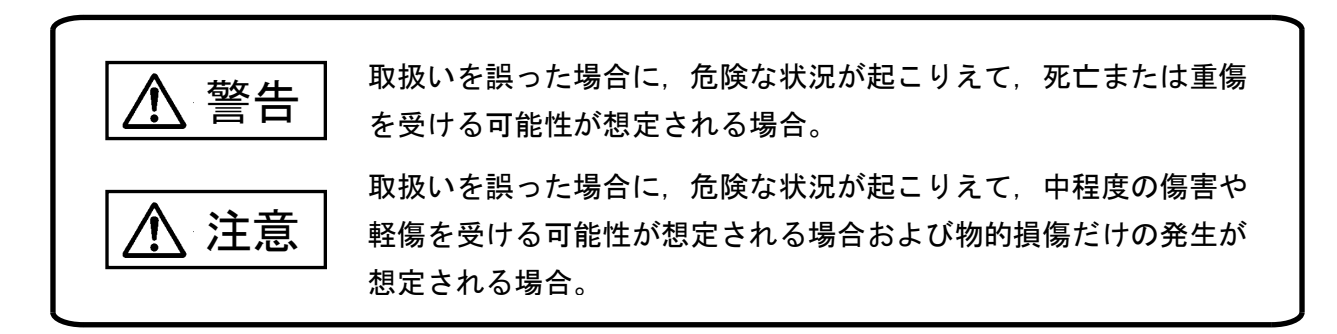

なお,注意に記載した事項でも,状況によっては重大な結果に結びつく可能性があります。 いずれも重要な内容を記載していますので必ず守ってください。

本マニュアルは必ず最終ユーザまでお届けいただくようお願いいたします。 また,必要なときに読めるよう大切に保管してください。

#### 【配線上の注意事項】

 ●配線作業は, 必ず電源を外部にて全相遮断してから行ってください。全相遮断しないと, 感電あるいは製品の損傷の恐れがあります。 警告

 ●端子台への配線は、製品の定格電圧および端子配列を確認した上で正しく行ってください。 定格と異なった電源を接続する,あるいは誤配線すると,火災,故障の原因になります。 ●本製品内に,切粉や配線クズなどの異物が入らないように注意してください。 火災,故障,誤作動の原因になります。 注意

【設計上の注意事項】

i<br>L

## 警告

- ●外部雷源の異常や本製品の故障時でも、システム全体が安全側に働くように本製品の外部 で安全回路を設けてください。誤出力,誤動作により,事故の恐れがあります。
	- ①正転/逆転などの相反する動作のインタロック回路,上限/下限など機械の破損防止の インタロック回路などは,本製品の外部で回路構成してください。
	- ②本製品は通信異常を検出すると演算を停止して全出力を OFF/HOLD にします。また本製 品内マイコンで検出できない入出力制御部分などの異常時は,全出力が ON することが あります。このとき,機械の動作が安全側に働くよう,本製品の外部でフェールセーフ 回路を構成したり,機構を設けたりしてください。
	- ③出力回路トランジスタなどの故障によっては,出力が常時 ON,常時 OFF 状態になる可能 性があります。重大な事故につながるような出力信号については,外部で監視する回路 を設けてください。
- ●出力回路において、定格以上の負荷電流または負荷短絡などによる過電流が長時間継続し て流れた場合,発煙・発火の恐れがありますので,外部にヒューズなどの安全回路を設け てください。
- ●入出力回路に供給する外部供給電源は,本製品の電源立上げ後に電源を投入するように回 路を構成してください。外部供給電源を先に立上げると、誤出力、誤動作により事故の恐 れがあります。

注意

●制御線や電源ケーブルは,主回路や動力線などと束線したり,近接したりしないでください。 100mm 以上を目安として離してください。ノイズにより,誤動作の原因になります。 ●出力回路でランプ負荷等を制御するとき,出力の OFF→ON 時に大きな電流 (通常の 10 倍程 度)が流れる場合がありますので,定格電流に余裕のある出力回路の選定を行ってください。

【取付け上の注意事項】

八 注意

- ●本製品は本ユーザーズマニュアルに記載の環境仕様で使用してください。環境仕様の範囲 外の環境で使用すると,感電,火災,誤動作,製品の損傷あるいは劣化の原因になります。
- ●本製品の導電部分には直接触らないでください。誤動作,故障の原因になります。
- ●無線ユニットを設置する際は、加工機周辺を避けるように設置してください。 ノイズ等の影響で通信不良になる可能性がございます。
- ●アンテナと無線ユニットの組合せにより技術基準適合証明を取得しているため、 対応機種の異なるアンテナや他社製品のアンテナとの組合せは行わないでください。

【立上げ・保守上の注意事項】

i<br>L

i<br>L

# 警告

●通電中に端子に触れないでください。感電の原因になります。 ●清掃は, 必ず電源を外部にて全相遮断してから行ってください。 全相遮断しないと,感電の恐れがあります。 ネジを締め過ぎると,破損による落下の原因になります。

#### $\bigwedge$ 注意

●装置の分解,改造はしないでください。故障,誤動作,けが,火災の原因となります。 また,電波法により禁止されています。

【廃棄時の注意事項】

#### $\bigwedge$ 注意

●本製品を廃棄するときは、産業廃棄物として扱ってください。

### <span id="page-5-0"></span>2. 梱包品の確認

梱包を開いて,お客様が注文されたセット内容であるかご確認ください。

セット形名

- ① SWL31-ETMC
- ② SWL31-R4ML

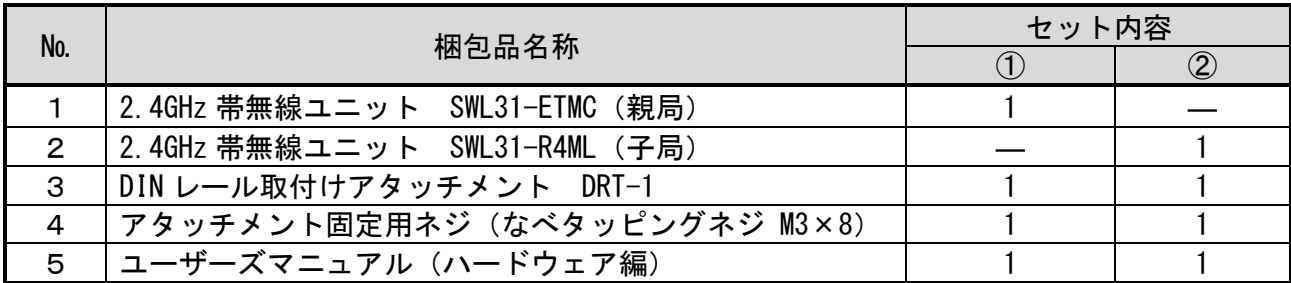

※アンテナは別途購入いただく必要があります。 アンテナに関しては「4.アンテナ(別売り)」をご参照ください

### <span id="page-5-1"></span>3.アンテナ(別売り)

①SWL31-ANP

②SWL31-ANT

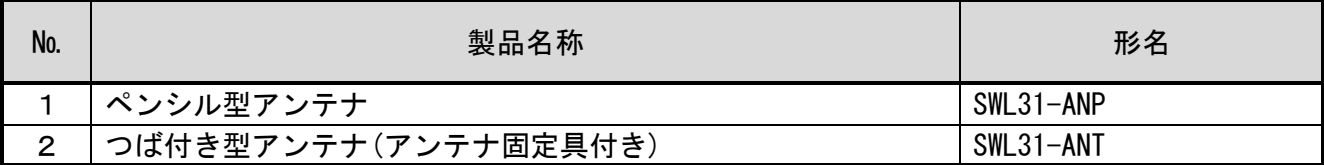

## <span id="page-6-0"></span>4.各部の名称と働き

● SWL31-ETMC(親局)

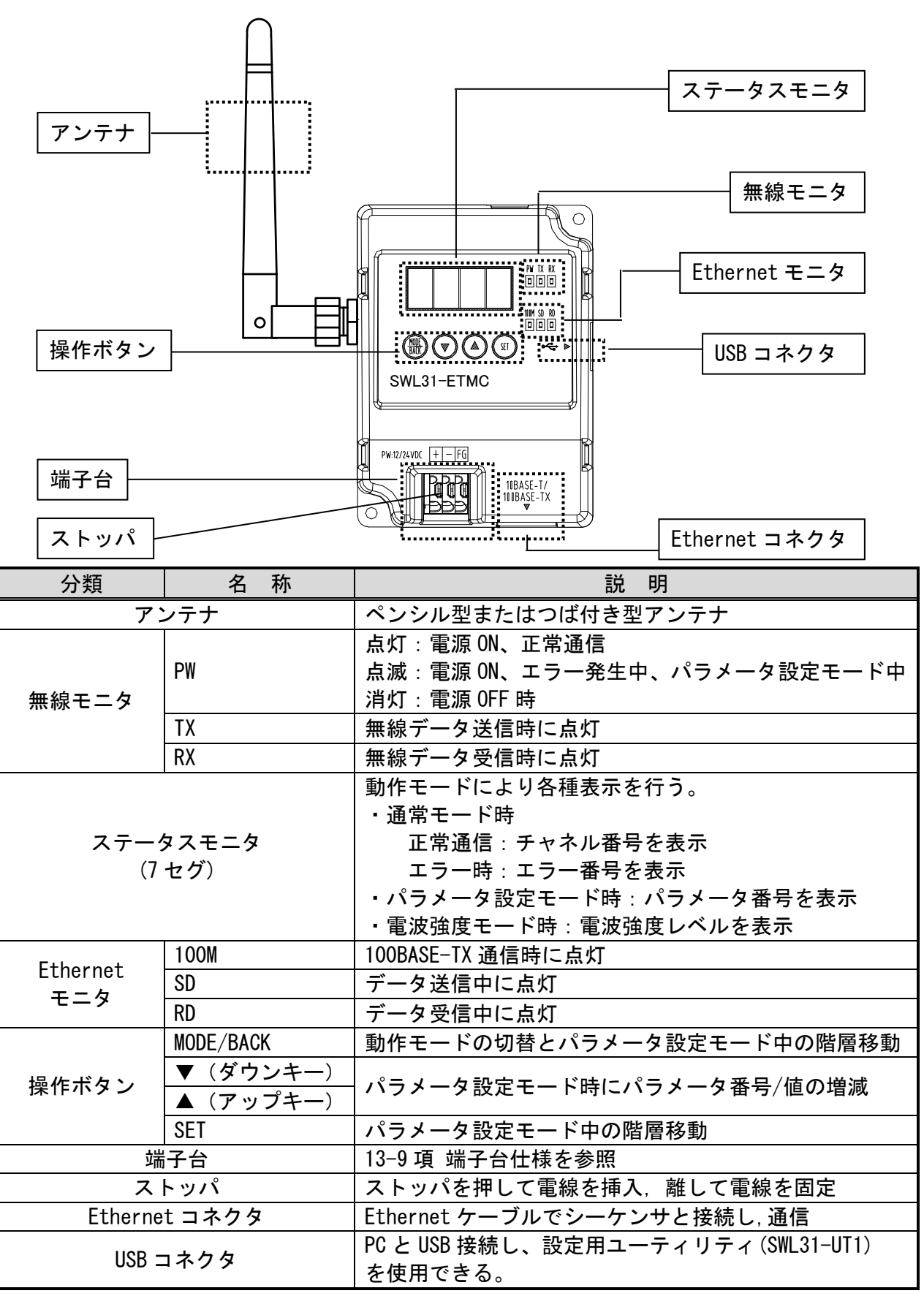

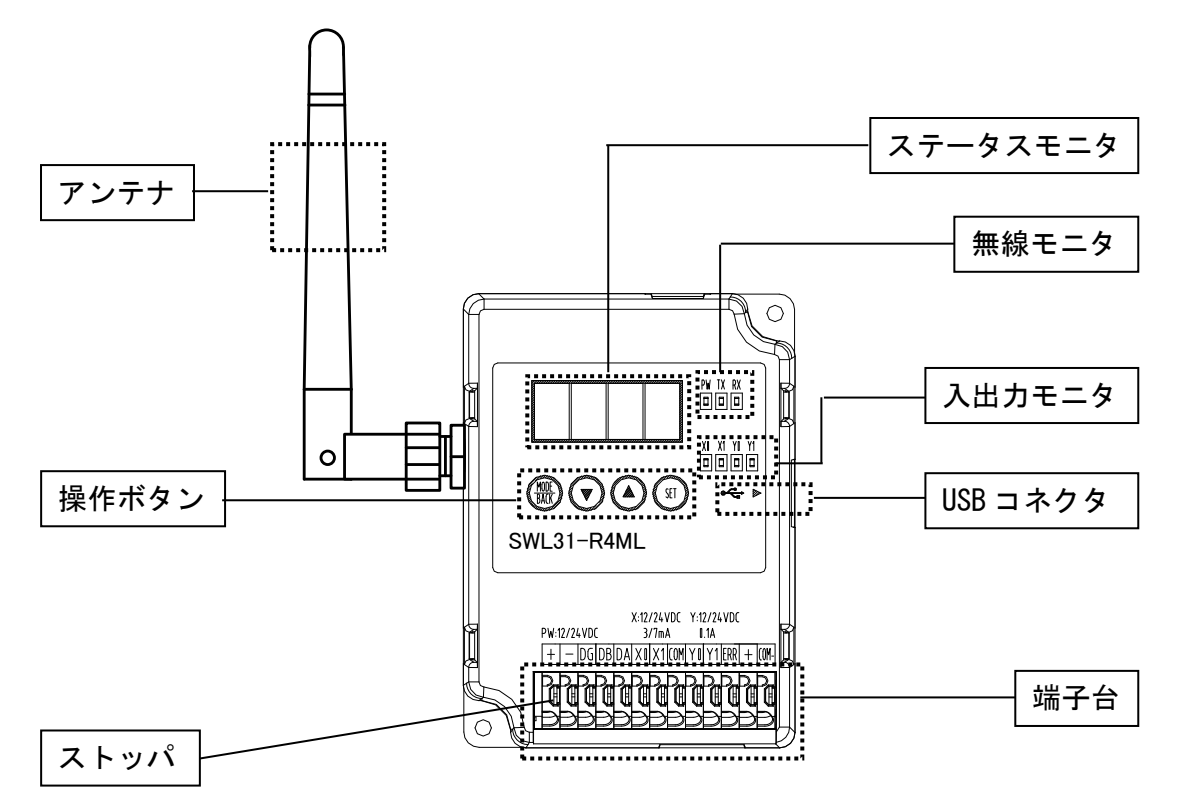

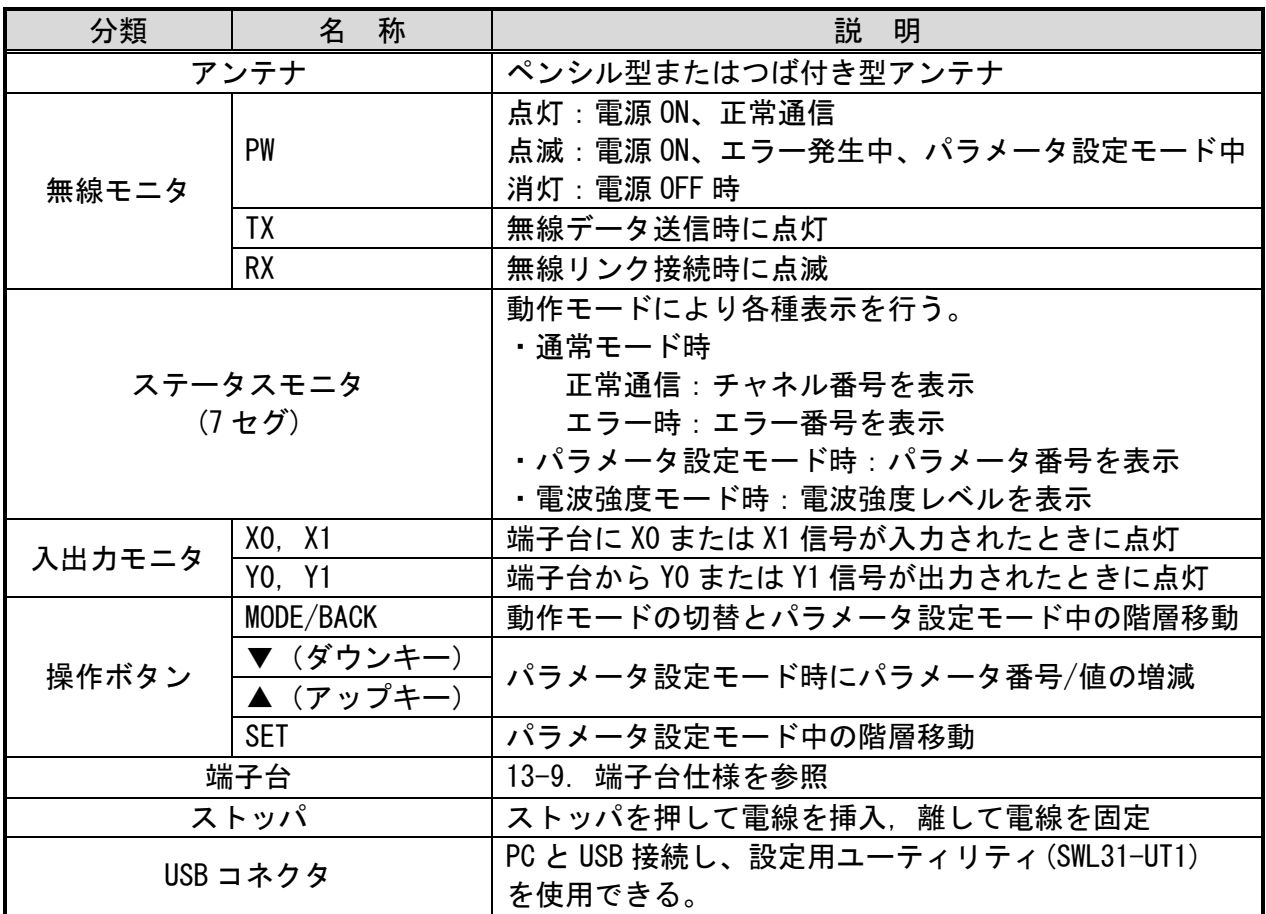

### <span id="page-8-0"></span>5.無線ユニットの設置環境

#### ● 設置環境

無線ユニットの設置にあたっては、次のような環境を避けて据え付けしてください。

- ・直射日光が当たる場所
- ・湿度が非常に高い場所
- ・腐食性ガス,可燃性ガスのある場所
- ・強電界,強磁界の発生する場所
- 無線ユニット設置に関するお願い

 無線ユニットは電波を使ってデータの送受信を行います。安定した通信状態にてお使いにな るために,次の内容に注意し設置してください。

- ・通信させる機器同士のアンテナは,出来るだけ平行になるようにしてください。
- ・アンテナの周囲(最低 0.3m 以上)から金属板,コンクリート壁を出来るだけ離してください。
- ・アンテナは移動体(人体も含む)からの影響を受けないように床面よりなるべく高いところ (1.5m 以上を目安)に布設してください。
- ·仮設置時の通信確認は,金属やコンクリートなどの固定部付近の環境に影響されるため,実際 に取り付ける制御盤等に固定して実施してください。(もし金属製の盤の中に無線ユニットを 設置する場合は,つば付きアンテナを制御盤の外に布設してご使用ください)
- ・無線ユニットおよびアンテナは屋内仕様です。 屋外で使用される場合は、屋外用プラスチックケース等,非金属の容器に入れ,水分(雨や霧, 雪など)や直射日光を避けて設置してください。 電波の特性上,水分による通信距離への影響が考えられます。 また,プラスチックケースに金属製の板が組み込まれている場合は遮へい物になり,通信距離
	- に著しく影響しますので使用しないでください。

### <span id="page-9-0"></span>6.システム構成

下記に SWL31 無線シリーズのシステム構成例を記載します。

子局および増設ユニットの入出力アドレスは,登録局番の小さいものから順に隙間無く割り付けられ ます。

親局のパラメータでビット入出力の先頭アドレス RXm,RYm が決まります。

親局のパラメータでワード入出力の先頭アドレス RWr,RWw が決まります。

※次ページの入力/出力対応表 参照

※パラメータ設定の詳細は『2.4GHz 帯無線ユニット 設定用ユーティリティ(SWL31-UT1)ユーザーズ マニュアル』参照

最大のビット点数,ワード点数,子局登録台数,及び増設ユニット登録台数は下図を参照ください。

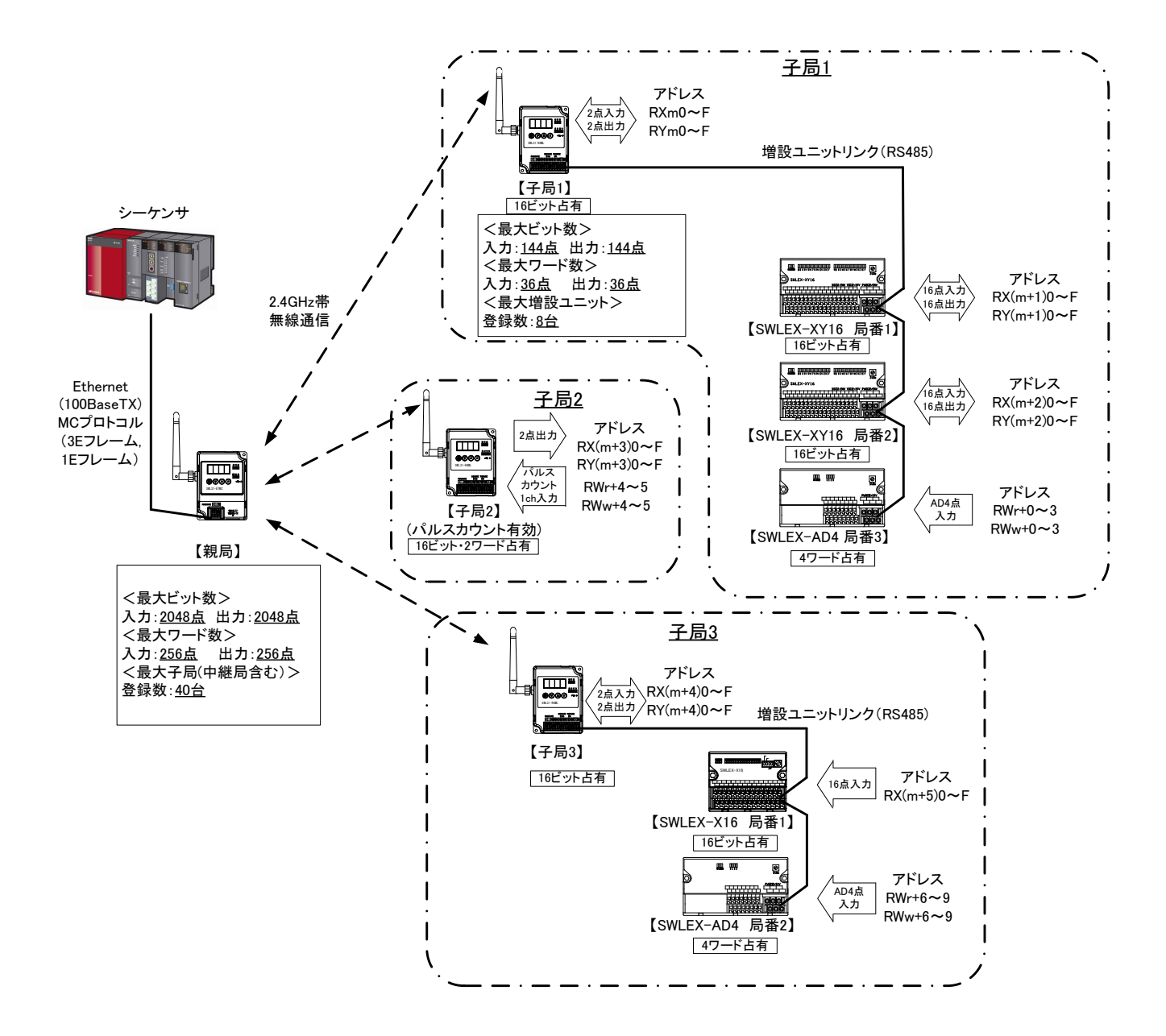

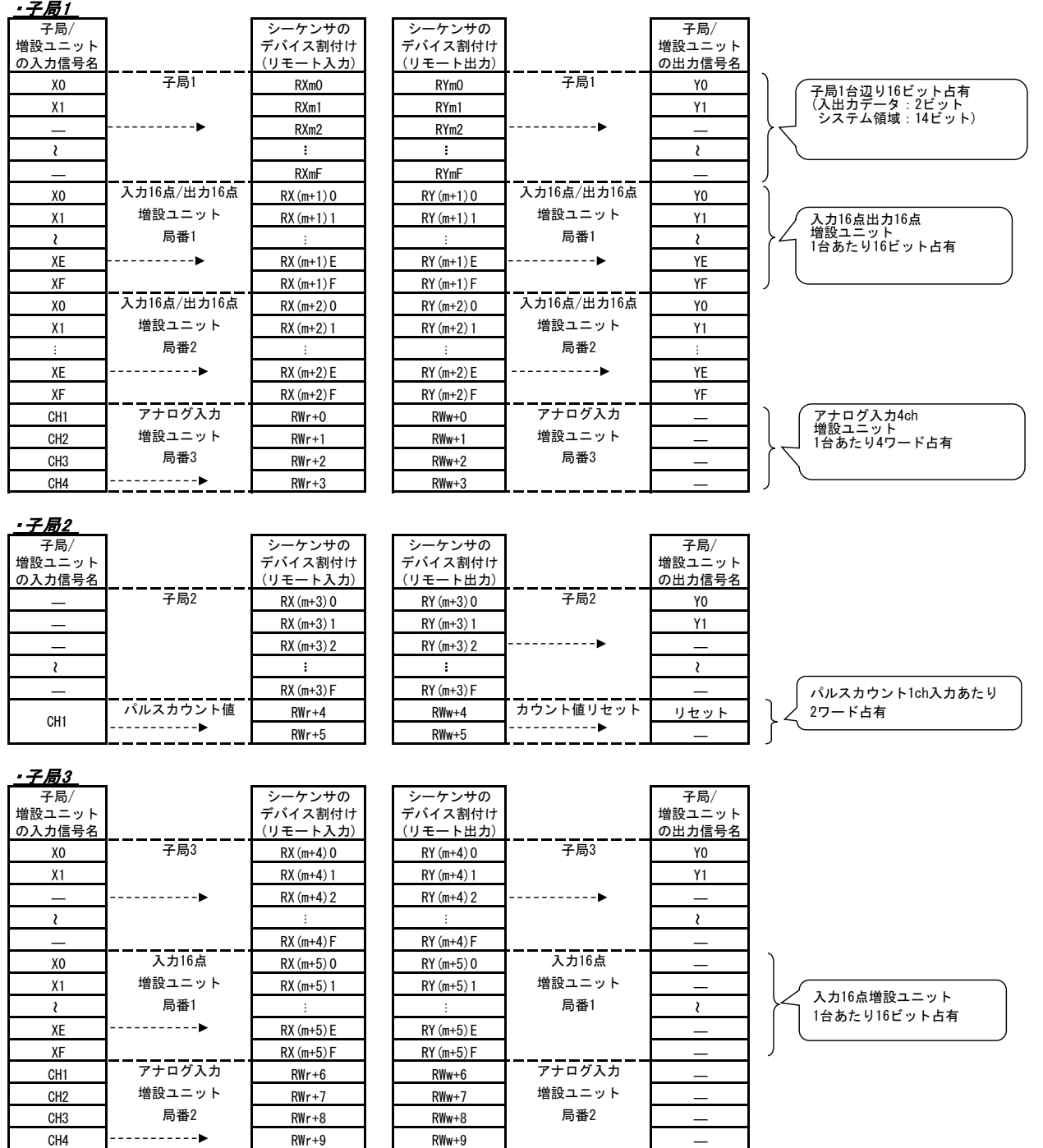

設置環境を確認の上, ネジまたは DIN レール取付けアタッチメント にて親局,子局及び増設ユニットを固定してください。 ※詳細は『5.無線ユニットの設置環境』,『7-1.設置』を参照 親局,子局,及び増設ユニットの配線を実施してください。 ※詳細は『7-2. 配線』項参照 設定ユーティリティにて無線の選択周波数、グループ No.、 最大中継局台数、子局台数を設定してください。 ※詳細は『2.4GHz 帯無線ユニット 設定用ユーティリティ (SWL31-UT1)ユーザーズマニュアル』参照 設定ユーティリティにて親局の Ethernet パラメータを設定して ください。 シーケンサの設定は、接続先のシーケンサのマニュアルを参照ください。 ※詳細は『2.4GHz 帯無線ユニット 設定用ユーティリティ (SWL31-UT1)ユーザーズマニュアル』参照 パルスカウントを使用しない場合はこの工程は必要ありません。 設定ユーティリティにて子局のパラメータにパルスカウント設定 を行ってください。 ※詳細は『2.4GHz 帯無線ユニット 設定用ユーティリティ (SWL31-UT1)ユーザーズマニュアル』参照 増設ユニットを使用しない場合はこの工程は必要ありません。 設定ユーティリティにて子局のパラメータに増設ユニットを登録 してください。 ※詳細は『2.4GHz 帯無線ユニット 設定用ユーティリティ (SWL31-UT1)ユーザーズマニュアル』参照 増設ユニットの局番設定スイッチ(ロータリスイッチ)を増設設定 の番号に合わせて設定してください。 USB 接続し、設定ユーティリティにて親局、子局にパラメータを 書き込んでください。 ※詳細は『2.4GHz 帯無線ユニット 設定用ユーティリティ (SWL31-UT1)ユーザーズマニュアル』参照 立上げ 設置 配線 Ethernet 設定 パルスカウント設定 増設ユニット登録 稼働開始 無線ユニットの書き込み 共通設定

<span id="page-11-0"></span>下記が無線ユニットの設置に必要な手順です。

<span id="page-12-0"></span>取付け方法は、DIN レール取付アタッチメントを使用した DIN レール (35mm) への取付けや, ネジ止めが出来ます。(SWL31-ETMC と SWL31-R4ML の取付け方法は同じです。)

(1) DIN レールへ取付ける場合

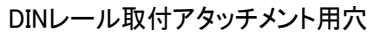

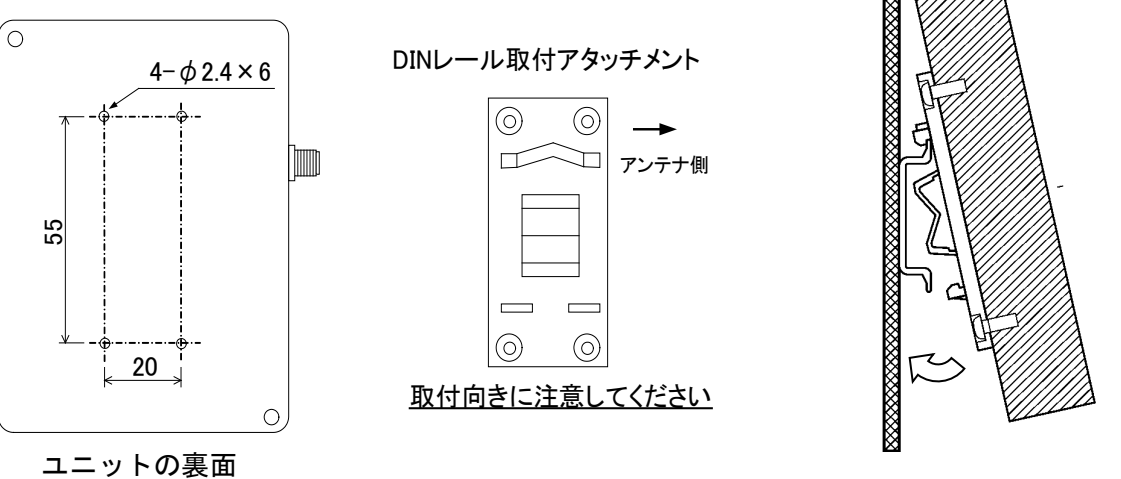

①DIN レール取付アタッチメントを M3 タッピングネジ(\*1)で無線ユニットの裏面に取付けます。 (ネジ締付けトルク:30~42N・cm)

②DIN レール取付アタッチメントのツメ(上側)を DIN レールに引っ掛けます。 ③ツメ(下側)をカチッと音がするまで押し込みます。

\*1:同梱のタッピンネジ以外は使用しないでください。空転・破壊の原因になります。

(2) ネジ止めする場合

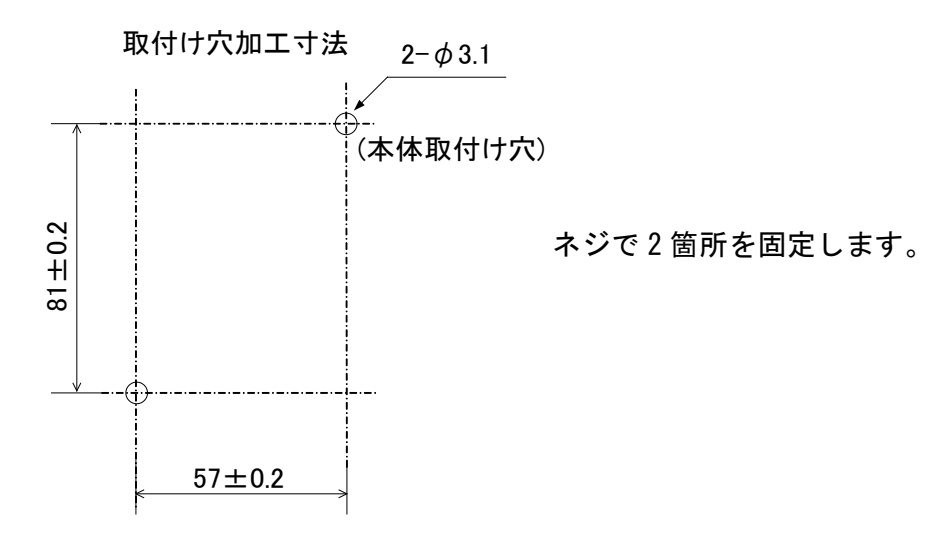

### <span id="page-13-0"></span>7-2.配線

端子配列と適合電線サイズについては『13-9.端子台仕様』を参照ください。

※誘導ノイズを防止するために,動力線と信号線は極力離して敷設してください。 (100mm 以上離して配線することを推奨します。)

#### ●親局の配線

①ユニット電源を接続してください。 ②FG 端子をアースに接続してください。

#### ●子局の配線

①ユニット電源を接続してください。 ②増設リンクを接続してください。 ③I/O 信号線を接続してください。 ④エラー信号線を接続してください。

●増設ユニット(SWLEX-X16/SWLEX-XY16/SWLEX-AD4)の配線 ①ユニット電源を接続してください。 ②信号線を接続してください。 ③子局と増設ユニットにリンクケーブルを接続してください。 ※増設ユニットリンク 最大通信距離1000m ※接続箇所は下図参照

【増設ユニットリンクの配線】

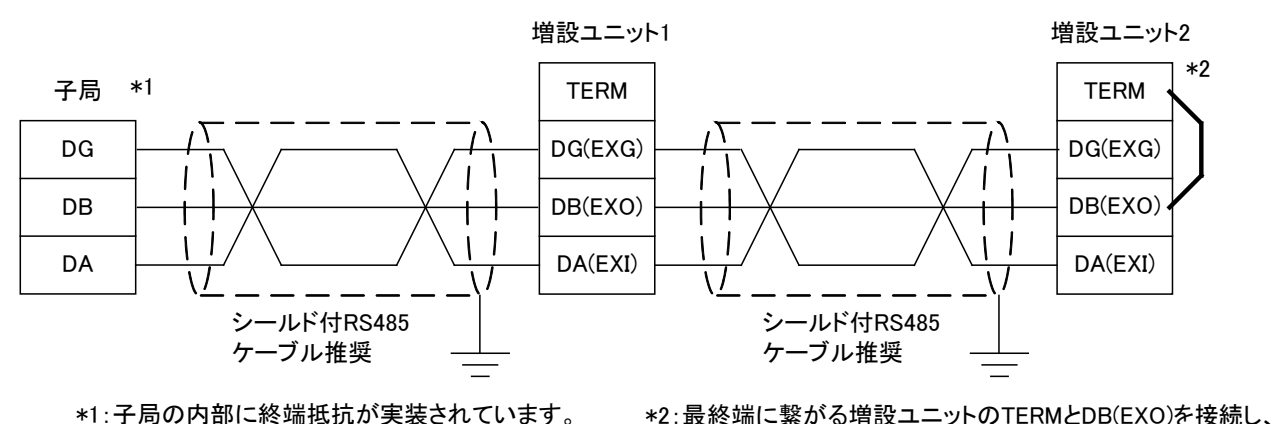

\*1:子局の内部に終端抵抗が実装されています。

【スクリューレス端子台 接続方法】

・右図の様に電線の先端を 8mm 剥きます。

- ・ドライバーでストッパを押えながら電線を挿入します。
- ・ストッパからドライバーを離して電線を固定します。

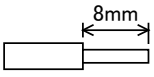

ユニット内部の終端抵抗を使用してください。

### <span id="page-14-0"></span>8.無線通信確認

無線ユニットを仮設置し,電波強度 表示モードにより電波状態を確認します。 電波強度は子局のみ表示されます。

(電波状態が悪い場合は設置場所を変更する必要があるため,まだ本設置しないでください。)

● 操作

『10.ボタン設定時のパラメータ操作方法』を参照の上、子局の[MODE/BACK]キーを複数回押して 電波強度 表示モードに移行します。

電波強度 表示モード中に[MODE/BACK]キーを押すことで,通常モードに移行します。

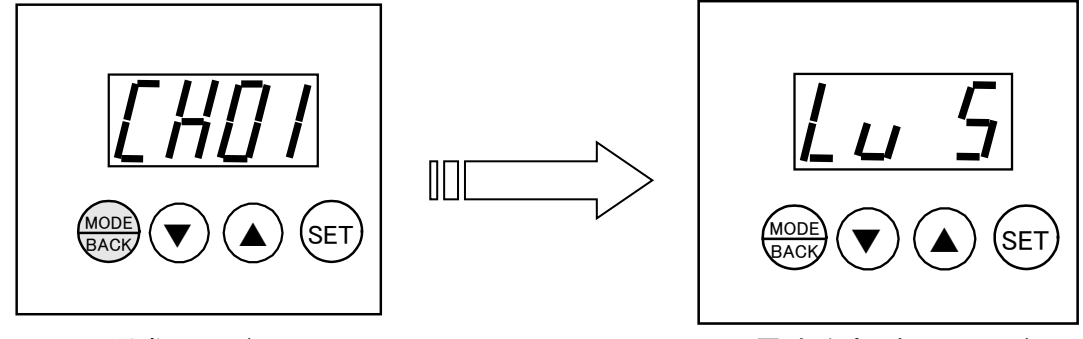

通常モード わかん こうしゃ 電波強度 表示モード

● 表示

 ステータスモニタに「Lv \*」(電波強度レベル \*は 0~5 の数字)が表示されます。 電波状態の目安は電波強度レベルが常に 3 以上となるように設置場所を調整してください。

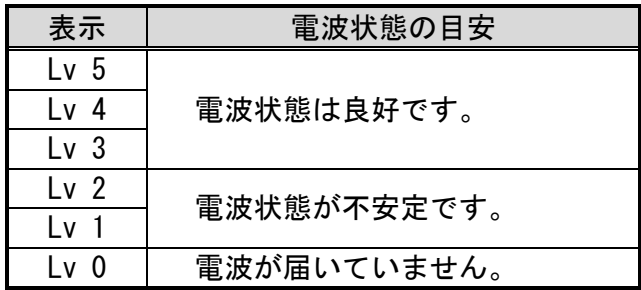

☆電波強度レベル

# <span id="page-15-0"></span>9. 設定ユーティリティについて

本製品のパラメータは設定ユーティリティを使用して PC から設定することが可能です。 設定ユーティリティの詳細については弊社発行の

『2.4GHz 帯無線ユニット 設定用ユーティリティ(SWL31-UT1)ユーザーズマニュアル』 を参照ください。

### <span id="page-16-0"></span>10. ボタン設定時のパラメーター覧

本製品のボタン設定時のパラメータは下記の通りです。必要に応じてパラメータを確認,設定してください。 ※本製品のパラメータは設定ユーティリティを使用して PC から設定することも可能です。

詳細は、『2.4GHz 帯無線ユニット 設定用ユーティリティ(SWL31-UT1)ユーザーズマニュアル』参照 ボタン操作の詳細は『11.ボタン操作方法』項を参照ください。

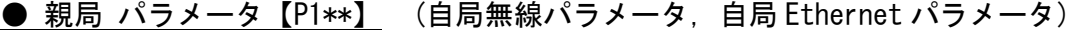

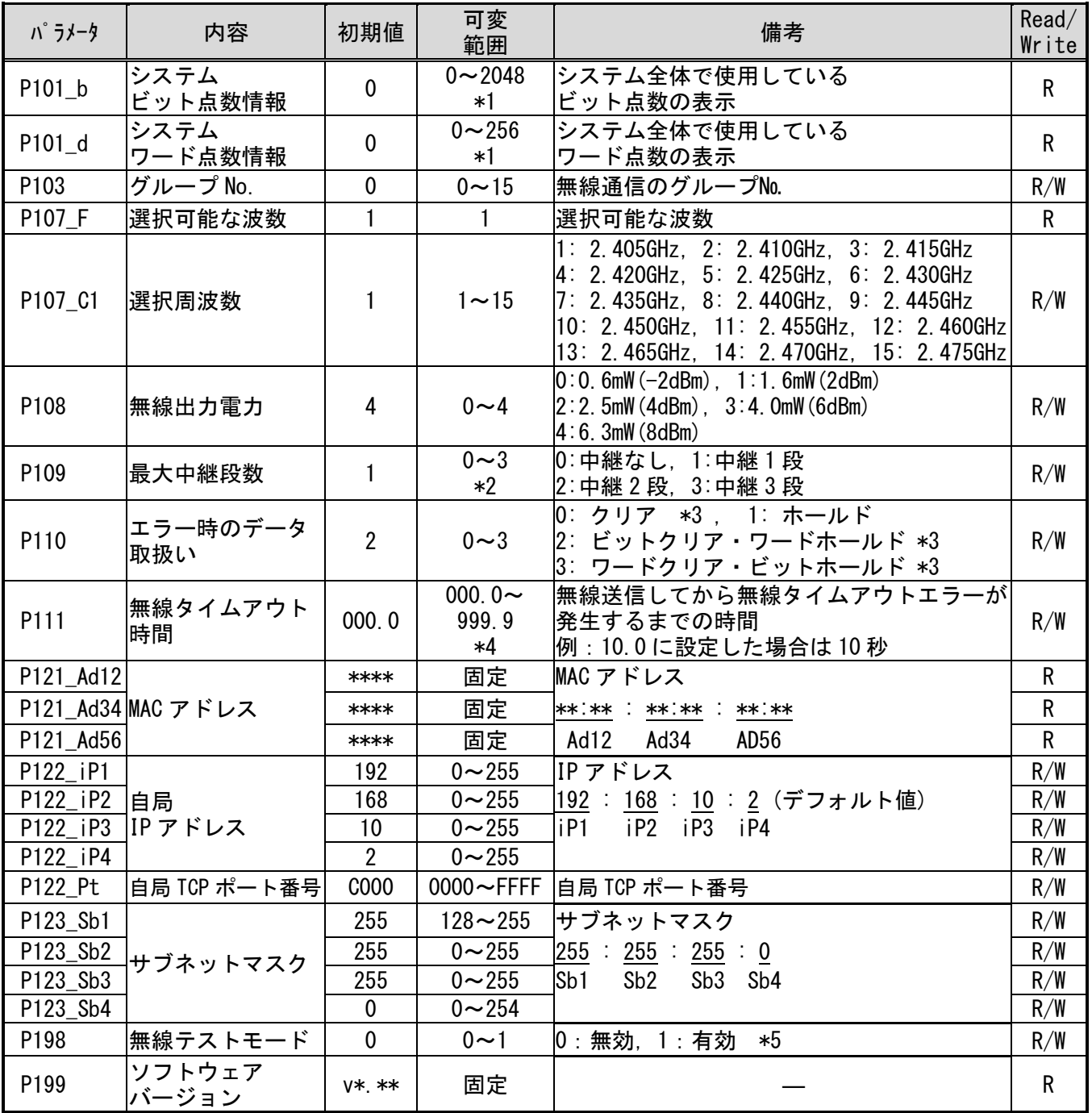

\*1:【P201\_b~P240\_b】【P201\_d~P240\_d】の合計を自動で算出表示します。

\*2:親局 1 台に子局を 21 台以上登録の場合は【1】以上に設定してください。

スター通信(中継なし)は 1:20 通信まで可能です。

\*3:親局の電源 OFF 時や LAN ケーブル断時にはデータはクリアされません。

\*4:000.0 に設定した場合は,タイムアウト時間を自動算出。

\*5:Ethernet 通信をせず、無線ユニットのみで電波強度確認を実施したい場合に有効にしてください。 無線テストモードを有効にすると Ethernet 通信に関係なく無線通信を行います。

**● 親局 パラメータ【P2\*\*】,【P3\*\*】 (子局登録パラメータ)** 

| パラメータ                  | 内容                    | 初期値              | 可変<br>範囲                | 備考                                                                                            | Read/<br>Write |
|------------------------|-----------------------|------------------|-------------------------|-----------------------------------------------------------------------------------------------|----------------|
| P201_id1               |                       | 0000             | $0000 \sim$ FFFF        |                                                                                               | R/W            |
| P201 id2               | 子局1                   | 0000             | $0000 \rightarrow$ FFFF | 子局1 ユニット ID                                                                                   | R/W            |
| P201 id3               | ユニット ID               | 0000             | $0000 \rightarrow$ FFFF | id2<br>id3<br>id1<br>$\overline{\phantom{0}}$ id4                                             | R/W            |
| P201 id4               |                       | 0000             | $0000 \sim$ FFFF        |                                                                                               | R/W            |
| P201 b                 | 子局1 ビット点数             | $\boldsymbol{0}$ | $0 \sim 144$<br>∗1      | 子局1のビット点数(増設ユニット含む)                                                                           | R/W            |
| P201 d                 | 子局1ワード点数              | $\overline{0}$   | $0 - 36$<br>$*2$        | 子局1のワード点数(増設ユニット含む)                                                                           | R/W            |
| P201 C                 | 子局 1 中継設定             | $\overline{0}$   | $0 \sim 1$              | 0: 通常局, 1: 中継専用局                                                                              | R/W            |
| P201_r                 | 子局 1 予約設定             | $\overline{0}$   | $0 \sim 1$              | 0:使用局, 1:予約局                                                                                  | R/W            |
| P201 rT                | メーカ設定用                | $\overline{1}$   | $0 \sim 5$              | メーカ設定用                                                                                        | R/W            |
| P202 id1               |                       | 0000             | $0000 \sim$ FFFF        | 子局2 ユニット ID                                                                                   | R/W            |
| $\overline{P}202$ _id2 | 子局 2                  | 0000             | $0000 \sim$ FFFF        |                                                                                               | R/W            |
| P202 id3               | ユニット ID               | 0000             | $0000 \sim$ FFFF        | <del>****</del> : <u>****</u> : <u>****</u> : <u>****</u><br> -<br>  id1   id2     id3    id4 | R/W            |
| P202 id4               |                       | 0000             | $0000 \sim \text{FFFF}$ |                                                                                               | R/W            |
| $P202$ <sub>_b</sub>   | 子局2 ビット点数             | $\pmb{0}$        | $0 - 144$<br>*1         | 子局2のビット点数(増設ユニット含む)                                                                           | R/W            |
| P202 d                 | 子局2ワード点数              | $\overline{0}$   | $0 - 36$<br>$*2$        | 子局2のワード点数(増設ユニット含む)                                                                           | R/W            |
| P202 C                 | 子局 2 中継設定             | $\overline{0}$   | $0 \sim 1$              | 0: 通常局, 1: 中継専用局                                                                              | R/W            |
| P202 r                 | 子局 2 予約設定             | $\overline{0}$   | $0 \sim 1$              | 0: 使用局, 1: 予約局                                                                                | R/W            |
| P202_rT                | メーカ設定用                | $\mathbf{1}$     | $0\sim5$                | メーカ設定用                                                                                        | R/W            |
| $\tilde{\phantom{a}}$  | $\tilde{\phantom{a}}$ | $\sim$           | $\sim$                  | $\tilde{\phantom{a}}$                                                                         | $\sim$         |
| P240 id1               |                       | 0000             | $0000 \sim$ FFFF        | 子局 40 ユニット ID                                                                                 | R/W            |
| P240_id2               | 子局 40                 | 0000             | $0000 \sim$ FFFF        |                                                                                               | R/W            |
| P240 id3               | ユニットID                | 0000             | $0000 \sim$ FFFF        | id1<br>id2<br>$\overline{1d3}$<br>id4                                                         | R/W            |
| P240 id4               |                       | 0000             | $0000 \sim$ FFFF        |                                                                                               | R/W            |
| P240 b                 | 子局 40 ビット点数           | $\mathbf 0$      | $0 \sim 144$<br>∗1      | 子局40のビット点数(増設ユニット含む)                                                                          | R/W            |
| P240 d                 | 子局 40 ワード点数           | $\overline{0}$   | $0 - 36$<br>$*2$        | 子局 40 のワード点数 (増設ユニット含む)                                                                       | R/W            |
| P240 C                 | 子局 40 中継設定            | $\overline{0}$   | $0 \sim 1$              | 0:通常局,1:中継専用局                                                                                 | R/W            |
| P240 r                 | 子局 40 予約設定            | $\mathbf 0$      | $0 \sim 1$              | 0:使用局, 1:予約局                                                                                  | R/W            |
| P240 rT                | メーカ設定用                | $\mathbf{1}$     | $0 \sim 5$              | メーカ設定用                                                                                        | R/W            |
| P398                   | 点数ロック<br>*3           | $\mathbf 0$      | $0 \sim 1$              | 0:ロック, 1:ロック解除                                                                                | R/W            |
| P399                   | 子局登録台数<br>$*4$        | $\mathbf 0$      | $0 - 40$                | 子局登録台数の表示                                                                                     | R              |

\*1:ビット点数は 16 点おきに可変します。

\*2:ワード点数は 2 点おきに可変します。

\*3:子局が複数台登録されている場合はアドレス割付の変化防止のため、最後の局番以外はビット点 数【P2\*\*\_b】、ワード点数【P2\*\*\_d】の変更が不可になります。【P398】の値を 1 に変更するとロ ックが解除されます。

\*4:【P201\_b~P240\_b】の状態から自動で表示されます。(値 0 は未登録とみなされます) 予約登録台数は予約局が含まれます。

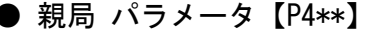

● 親局 パラメータ【P4\*\*】 (交信先 Ethernet パラメータ)

| パラメータ    | 内容                   | 初期値              | 可変<br>範囲         | 備考                                                          | Read/<br>Write |
|----------|----------------------|------------------|------------------|-------------------------------------------------------------|----------------|
| P401 iP1 | 相手局                  | 192              | $0 - 255$        | Ethernet 交信相手の IP アドレス                                      | R/W            |
| P401 iP2 | IIP アドレス             | 168              | $0 - 255$        | 192:<br>168 : 10 : 3 (デフォルト値)                               | R/W            |
| P401 iP3 |                      | $\overline{10}$  | $0 - 255$        | iP3<br>iP1<br>iP <sub>2</sub><br>iP4                        | R/W            |
| P401 iP4 |                      | $\overline{3}$   | $0 - 255$        |                                                             | R/W            |
| P401 Pt  | ポート番号                | C <sub>100</sub> | $0 \sim$ FFFF    | 交信相手の TCP/IP ポート番号 (16 進数)                                  | R/W            |
| P402     | ネットワーク番号             | $\overline{00}$  | $00 \sim FF$     | (16 進数)<br>∗1                                               | R/W            |
| P403     | PC 番号                | $\overline{FF}$  | $00 \sim FF$     | (16 進数)<br>*1                                               | R/W            |
| P404     | 要求先 I/0 局番           | 3FF              | $0000 \sim$ FFFF | (16 進数)<br>∗1                                               | R/W            |
| P405     | 要求先<br>ユニット局番        | 00               | $00 \sim FF$     | *1 (16 進数)                                                  | R/W            |
| P406     | CPU 監視タイマ            | 16               | $0 - 3600$       | (10 進数)<br>∗1                                               | R/W            |
| P407_dv  | ビット入力<br>デバイス種別      | $\mathbf 0$      | 0, 10            | 0:X, 10:D<br>$*2.*3$                                        | R/W            |
| P407_st  | ビット入力<br>開始番号        | 1000             | $0000 - 9255$    | 0000~1FFF X デバイス時 (16 進数)<br>D デバイス時 (10 進数)                | R/W            |
| P408_dv  | ビット出力<br>デバイス種別      | $\mathbf 0$      | 0, 10            | 0:Y, 10:D<br>$*2, *3$                                       | R/W            |
| P408_st  | ビット出力<br>開始番号        | 1000             | $0000 - 9255$    | 0000~1FFF X デバイス時 (16 進数)<br>D デバイス時 (10 進数)                | R/W            |
| P409_dv  | ワード入力<br>デバイス種別      | 10 <sup>°</sup>  | 10               | 10: D                                                       | R/W            |
| P409_st  | ワード入力<br>開始番号        | 300              | $0000 - 8000$    | デバイス開始番号 (10 進数)                                            | R/W            |
| P410 dv  | ワード出力<br>デバイス種別      | 10 <sup>°</sup>  | 10 <sup>°</sup>  | 10: D                                                       | R/W            |
| P410_st  | ワード出力<br>開始番号        | 600              | $0000 - 8000$    | デバイス開始番号(10 進数)                                             | R/W            |
| P411     | Ethernet<br>タイムアウト時間 | 0100             |                  | 0100~9999 Ethernet の受信待ち時間[ms]の設定<br>∗4                     | R/W            |
| P412     | Ethernet<br>プロトコル    | $\mathbf 0$      | $0 \sim 1$       | 0:MC プロトコル 3E フレーム(Q シリーズ)<br>1 : MC プロトコル 1E フレーム(FX シリーズ) | R/W            |

\*1:P402~P405 は MC プロトコルに関するパラメータです。初期値設定で通信できない場合は、 三菱電機のマニュアル『MELSEC-Q/L MELSEC コミュニケーションプロトコル リファレンスマニュ アル』、『形名:MC-PROTOCOL-R』を参照し、詳細をご確認ください。

\*2:Q シリーズのシーケンサをご使用の場合は『X デバイス』を、FX シリーズをご使用の場合は 『D デバイス』を選択ください。

\*3: P412 を 0 に設定している場合, D デバイスは選択できません。

\*4: Ethernet タイムアウト時間[ms]×3 を過ぎても Ethernet 交信相手と通信できなかった時はエラーコード 『 EG 』が発生します。

| パラメータ | 内容                  | 初期値 | 可変<br>範囲   | 備考                                       | Read/<br>Write |
|-------|---------------------|-----|------------|------------------------------------------|----------------|
| Pr01  | 【P1**】パラメータ<br>リセット | 0   | $0 \sim 1$ | 0:無効<br>1:【P1**】を初期値の設定に戻す               | R/W            |
| PrO2  | 【P2**】パラメータ<br>リセット | 0   | $0 \sim 1$ | 無効<br>0:<br>を初期値の設定に戻す<br>$1:$ [P2**]    | R/W            |
| Pr04  | 【P4**】パラメータ<br>リセット | 0   | $0 \sim 1$ | $0:$ 無効<br>1:【P4**】を初期値の設定に戻す            | R/W            |
| PrOE  | 【PE**】エラー履歴<br>リセット | 0   | $0 \sim 1$ | $0:$ 無効<br>1:エラー履歴【PE**】をクリアする           | R/W            |
| Pr99  | 全パラメータ<br>リセット      | 0   | $0\sim1$   | $0:$ 無効<br>Ⅰ:全パラメータ及びエラー履歴を初期値の<br>設定に戻す | R/W            |

● 親局 パラメータリセット設定【Pr\*\*】

**● 子局 パラメータ【P1\*\*】 (自局無線パラメータ)** 

| パラメータ         | 内容                | 初期値            | 可変<br>範囲                    | 備考                                                                                                    | Read/<br>Write |
|---------------|-------------------|----------------|-----------------------------|----------------------------------------------------------------------------------------------------|----------------|
| P101_b        | ビット点数情報           | 16             | $16 - 144$<br>$*1$          | ビット点数(増設ユニット含む)                                                                                                    | $\mathsf{R}$   |
| P101_d        | ワード点数情報           | $\mathbf{0}$   | $0 - 36$<br>*2              | ワード点数(増設ユニット含む)                                                                                                    | R              |
| P102_id1      |                   | ****           | 固定                          |                                                                                                    | R              |
| P102_id2      |                   | ****           | 固定                          | ユニット ID                                                                                                    | R              |
| P102_id3      | ユニットID            | ****           | 固定                          | **** : **** : **** : ****<br>id1 id2 id3 id4                                                                                                    | R              |
| P102_id4      |                   | ****           | 固定                          |                                                                                                    | $\mathsf{R}$   |
| P103          | グループNo.           | $\mathbf{0}$   | $0 - 15$                    | 無線通信のグループ No.                                                                                                    | R/W            |
| P107 F        | 選択可能な波数           | 1              | 1                           | 選択可能な波数                                                                                                    | R              |
| P107_C1       | 選択周波数             | $\mathbf{1}$   | $1 - 15$                    | 1: 2.405GHz, 2: 2.410GHz, 3: 2.415GHz<br>4: 2.420GHz, 5: 2.425GHz, 6: 2.430GHz<br>7: 2.435GHz, 8: 2.440GHz, 9: 2.445GHz<br>10: 2.450GHz, 11: 2.455GHz, 12: 2.460GHz<br>13: 2.465GHz, 14: 2.470GHz, 15: 2.475GHz | R/W            |
| P108          | 無線出力電力            | $\overline{4}$ | $0\sim 4$                   | $0:0.6$ mW $(-2dBm)$ , $1:1.6$ mW $(2dBm)$<br>$2:2.5mW(4dBm)$ , $3:4.0mW(6dBm)$<br>4:6.3mW(8dBm)                                                                                                    | R/W            |
| P109          | 最大中継段数            | $\mathbf{1}$   | $0 \sim 3$<br>$*3$          | 0:中継なし、1:中継1段<br>2: 中継 2段, 3: 中継 3段                                                                                                    | R/W            |
| P110          | エラー時のデータ<br>取扱い   | $\mathbf 0$    | $0 \sim 1$                  | 0:クリア. 1:ホールド                                                                                                    | R/W            |
| P111          | 無線タイムアウト<br>時間    | 000.0          | 000.0 $\sim$<br>999.9<br>∗4 | 無線送信してから無線タイムアウトエラーが<br> 発生するまでの時間<br>例: 10.0に設定した場合は10秒                                                                                                    | R/W            |
| P112          | エラー端子の出力          | $\overline{2}$ | $0\sim2$                    | 0:LIVE 信号, 1:a 接点信号<br>2:b接点信号                                                                                                    | R/W            |
| P113          | 中継専用局設定           | $\mathbf{0}$   | $0 \sim 1$                  | 0: 通常局,1: 中継専用局                                                                                                    | R/W            |
| P131          | パルスカウント<br>有効設定   | $\mathbf 0$    | $0\sim2$                    | 0: パルスカウント機能無効<br>1: パルスカウント機能(ch1)有効<br>2: パルスカウント機能(ch1, ch2) 有効                                                                                                    | R/W            |
|               | P132_ PL1 パルスカウント | 8              | $1\sim8$                    | パルスカウント ch1 の桁数設定                                                                                                    | R/W            |
| P132 PL2 桁数設定 |                   | 8              | $1\sim8$                    | パルスカウント ch2 の桁数設定                                                                                                    | R/W            |
| P199          | ソフトウェア<br>バージョン   | <b>V*. **</b>  | 固定                          |                                                                                                    | ${\sf R}$      |

\*1:自局(16 点)+増設ユニット登録【P501\_Un~P508\_Un】の I/O 増設ユニット登録台数により自動で算 出表示します。

\*2:自局(2 点/パルスカウント ch 数【P131】) +増設ユニット登録【P501\_Un~P508\_Un】のアナログ入 力増設ユニット登録台数により自動で算出表示します。

\*3:親局 1 台に子局を 21 台以上登録の場合は【1】以上に設定してください。 スター通信(中継なし)は 1:20 通信まで可能です。

\*4:000.0 に設定した場合は,タイムアウト時間を自動算出。 正常時にエラーの出ない余裕を持った値を設定。

**● 子局 パラメータ【P5\*\*】** (増設ユニットパラメータ)

| パラメータ               | 内容                     | 初期値            | 可変<br>範囲        | 備考                                          | Read/<br>Write |
|---------------------|------------------------|----------------|-----------------|---------------------------------------------|----------------|
| P501_Un             | 増設1ユニット登録              | $\Omega$       | $0 \sim 1$ , 11 | 0:未登録, 1:I/0 増設ユニット登録<br> 11:アナログ入力増設ユニット登録 | R/W            |
| $P501$ _r           | 増設 1 予約設定              | $\mathbf 0$    | $0 \sim 1$      | 0:使用局,1:予約局                                 | R/W            |
| P501_o              | 増設1<br>エラー時のデータ<br>取扱い | $\overline{2}$ | $0\sim2$        | 0:クリア, 1:ホールド,<br>2: 子局 P110 設定に合わせる        | R/W            |
| P501_ch1            | 増設1                    |                |                 |                                             |                |
| P501_ch2            | アナログ                   |                |                 | アナログ入カパラメータ                                 |                |
| P501_ch3            | チャンネル                  |                |                 | 【P5**_ch*】を参照                               |                |
| P501_ch4            | 設定                     |                |                 |                                             |                |
| P508_Un             | 増設8ユニット登録              | $\mathbf{0}$   | $0 \sim 1$ , 11 | 0:未登録, 1:I/0 増設ユニット登録<br> 11:アナログ入力増設ユニット登録 | R/W            |
| $P508$ <sub>r</sub> | 増設 8 予約設定              | $\mathbf 0$    | $0 \sim 1$      | 0:使用局,1:予約局                                 | R/W            |
| P508_o              | 増設8<br>エラー時のデータ<br>取扱い | $\overline{2}$ | $0\sim2$        | 0:クリア,1:ホールド,<br> 2:子局【P110】設定に合わせる         | R/W            |
| P508_ch1            | 増設8                    |                |                 |                                             |                |
| P508_ch2            | アナログ                   |                |                 | アナログ入カパラメータ                                 |                |
| P508_ch3            | チャンネル                  |                |                 | 【P5**_ch*】を参照                               |                |
| P508 ch4            | 設定                     |                |                 |                                             |                |
| P510                | 増設登録台数                 | $\mathbf 0$    | $0\sim8$        | P501〜P508 に登録されている増設ユニット<br>の数を自動計算         | R              |

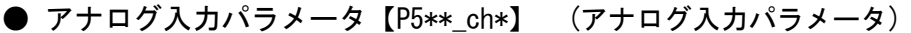

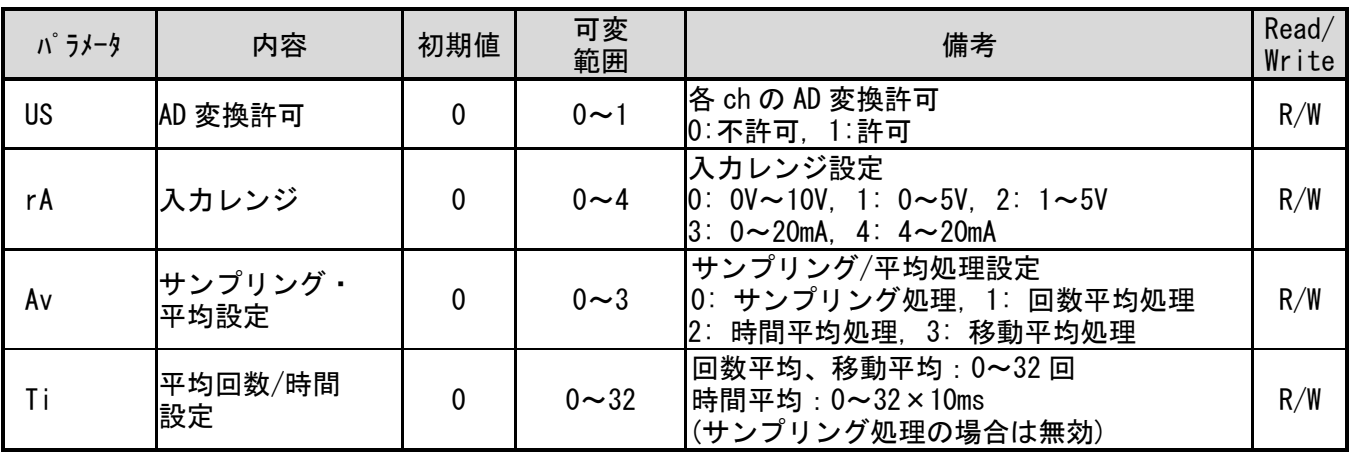

| パラメータ            | 内容                  | 初期値          | 可変<br>範囲   | 備考                                       | Read/<br>Write |
|------------------|---------------------|--------------|------------|------------------------------------------|----------------|
| Pr <sub>01</sub> | 【P1**】パラメータ<br>リセット | 0            | $0 \sim 1$ | $0:$ 無効<br>を初期値の設定に戻す<br>: $[$ P1 $**$ ] | R/W            |
| Pr05             | 【P5**】パラメータ<br>リセット | $\mathbf{0}$ | $0\sim1$   | $0:$ 無効<br>:【P5**】を初期値の設定に戻す             | R/W            |
| PrOE             | 【PE**】エラー履歴<br>リセット | 0            | $0 \sim 1$ | $0:$ 無効<br>:エラー履歴【PE**】をクリアする            | R/W            |
| Pr99             | 全パラメータ<br>リセット      | 0            | $0 \sim 1$ | $0:$ 無効<br>:全パラメータ及びエラー履歴を初期値の<br>設定に戻す  | R/W            |

**● 子局 パラメータリセット設定【Pr\*\*】** 

### <span id="page-22-0"></span>11.ボタン操作方法

● パラメータグループ表示の変更

#### (1)親局の場合

[MODE/BACK]キーを押す毎に下記のようにパラメータグループが切り替わります。

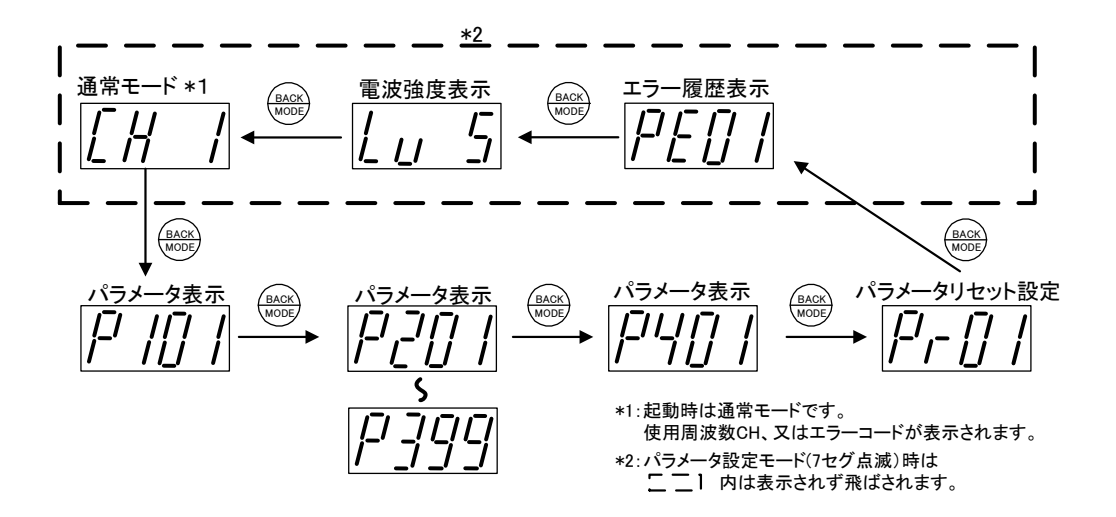

(2)子局の場合

[MODE/BACK]キーを押す毎に下記のようにパラメータグループが切り替わります。

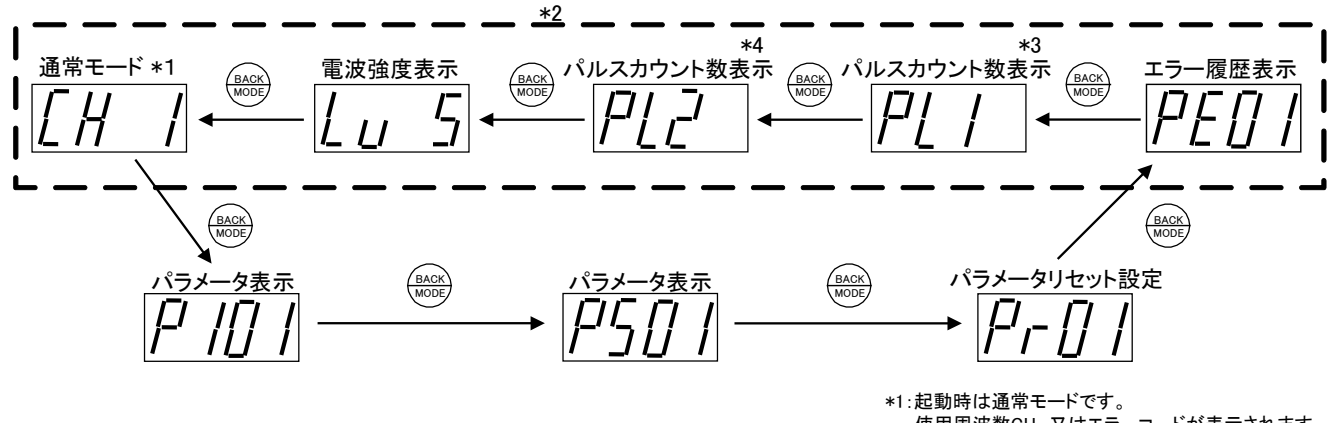

\*2:パラメータ設定モード(7セグ点滅)時は 内は表示されず飛ばされます。 使用周波数CH、又はエラーコードが表示されます。 \*3:【P131】を「1」or「2」に設定した場合に表示されます。 \*4:【P131】を「2」に設定した場合に表示されます。

#### ● パラメータ変更について

変更したいパラメータ番号のパラメータ値が表示されているときに, 「SET] キーを 2 秒間長押し, 又は 4 桁パラメータ 4 桁目を「SET]キーで確定するとパラメータ値表示が点灯⇒点滅に変わり, パラメータ設定モードに移行します。

※変更したパラメータは「MODE/BACK]キー2 秒長押しで有効となります。連続して他のパラメータを 変更する場合は,パラメータ番号を切替えてパラメータを変更し,最後に「MODE/BACK]キー2 秒長押 しを行ってください。

#### !!! 注意事項 !!!

パラメータ設定モード中は無線ユニットの電源を切らないでください。 パラメータ設定モード中に無線ユニットの電源を切ると,変更したパラメータ の内容は,すべて無効になり,変更前の内容に戻ります。

#### ● パラメータ値の変更①(単一パラメータ)

下記の操作で単一(サブパラメータ無し)パラメータの値を変更できます。

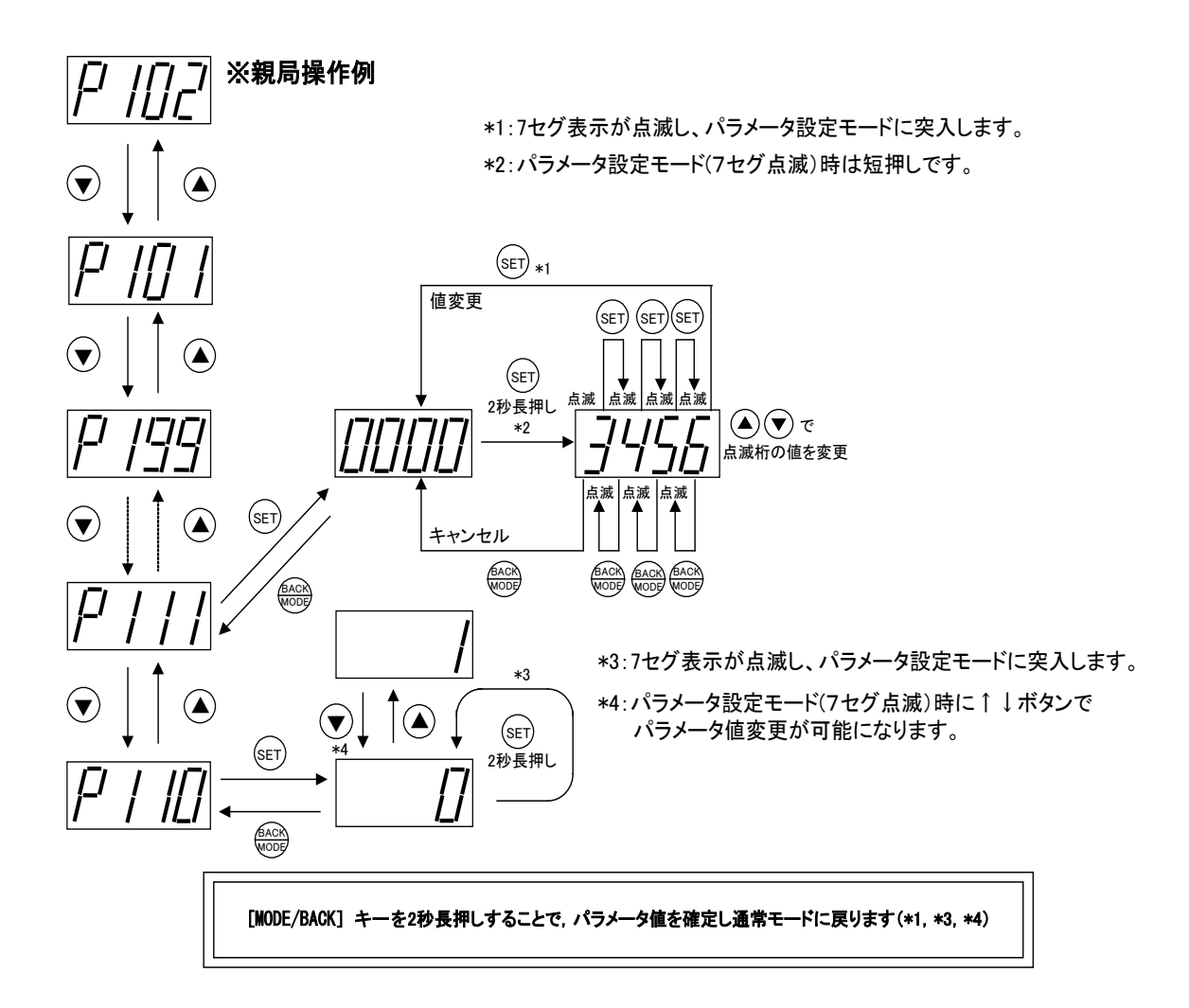

#### ● パラメータ値の変更②(サブパラメータ有り)

下記の操作でパラメータ(サブパラメータ有り)の値を変更できます。

#### ※親局操作例

\*2:パラメータ設定モード(7セグ点滅)時は短押しです。 \*1:7セグ表示が点滅し、パラメータ設定モードに突入します。

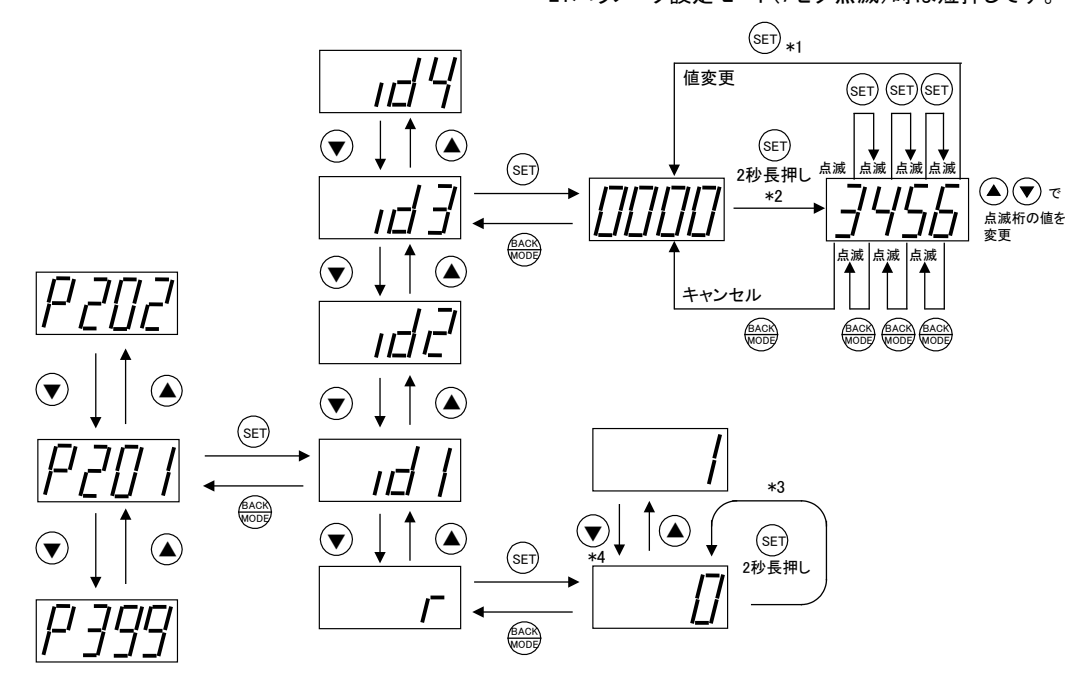

\*3:7セグ表示が点滅し、パラメータ設定モードに突入します。 \*4:パラメータ設定モード(7セグ点滅)時に↑↓ボタンで パラメータ値変更が可能になります。

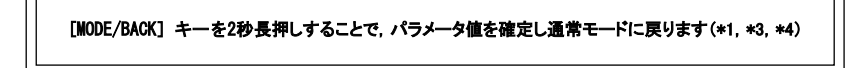

#### ● エラー履歴の表示

下記の操作で過去 10 件までのエラー履歴を確認できます。

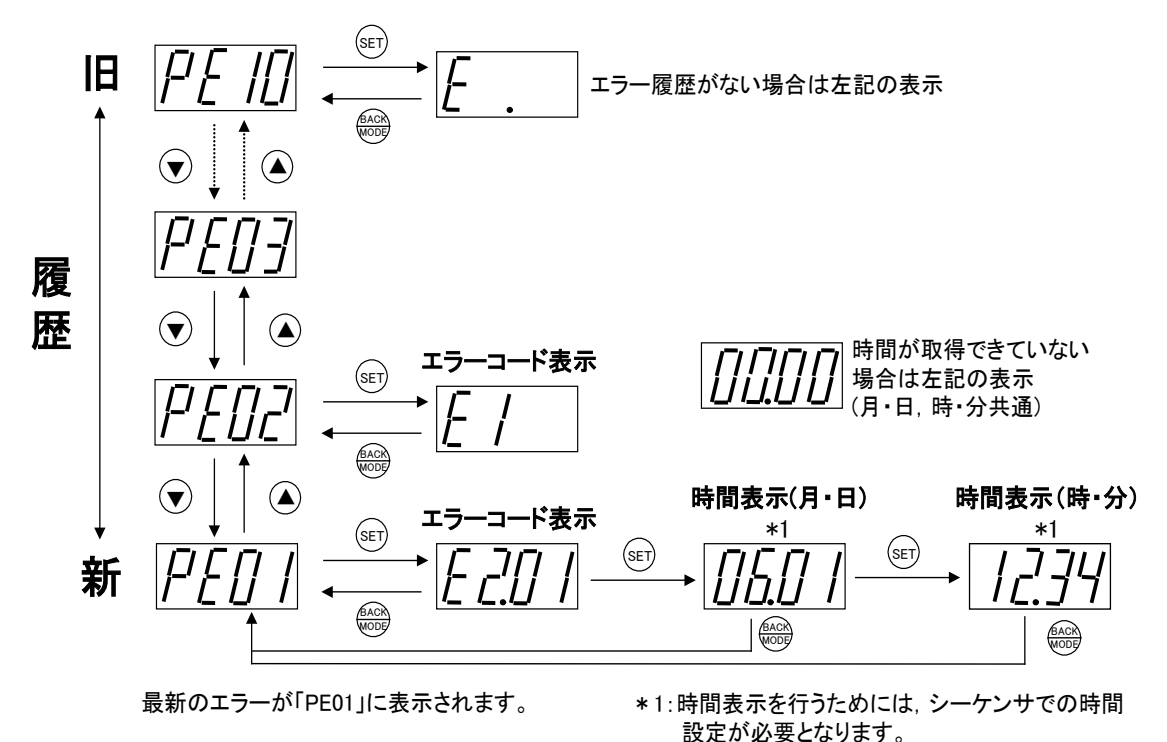

#### ● パルスカウント値の表示

下記の操作でパルスカウント値を確認できます。 (【P131】=1, 2 の場合に表示されます。)

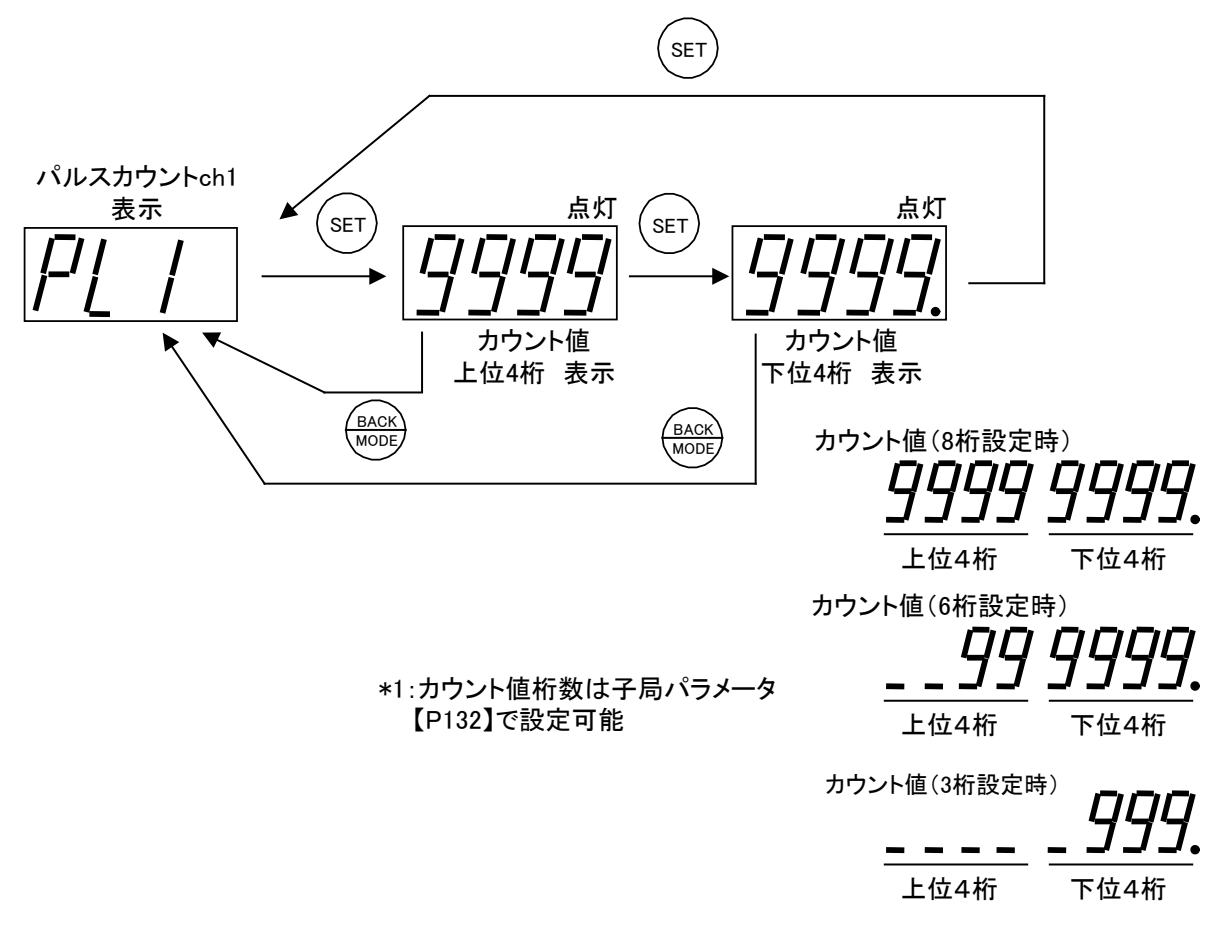

#### ● パルスカウントの初期値設定

カウントの初期値を 0 以外に設定したい(メータの値と合わせたい場合等)は下記の手順で設定して ください。

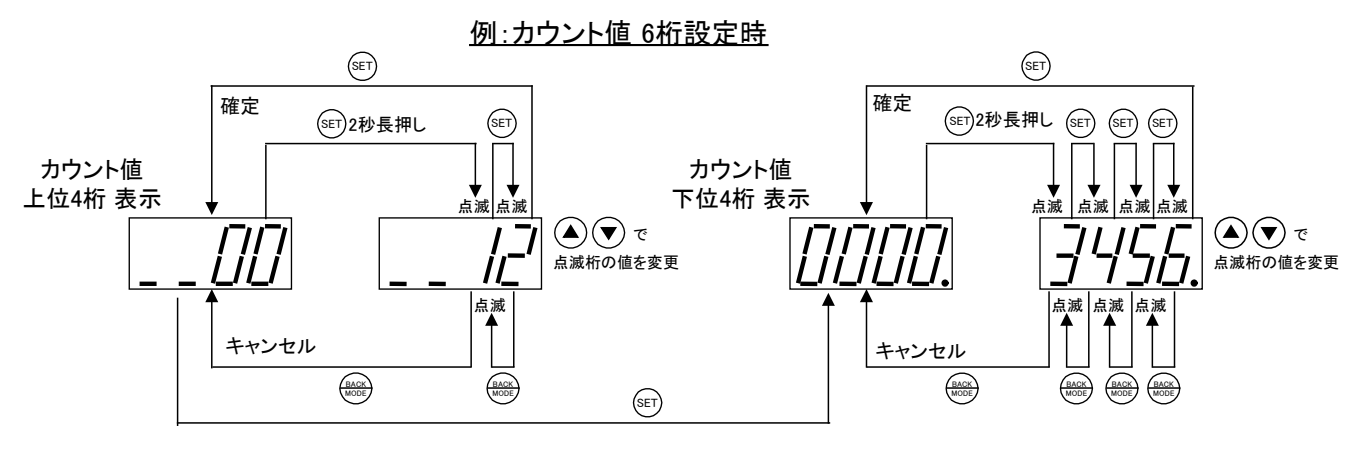

<span id="page-26-0"></span>● 親局のエラーコード

| 表示         | エラー名称    | エラー内容          | 対処方法                               |
|------------|----------|----------------|------------------------------------|
| [EL]       | Ethernet | 一定時間経過しても      | 以下の項目を確認してください。                    |
|            | 通信エラー    | Ethernet 交信相手と | ・交信相手に電源は供給されているか。                 |
|            |          | 通信できません。       | ・Ethernet ケーブルは接続されているか。           |
| <b>CEG</b> |          |                | 以下の項目を確認してください。                    |
|            |          |                | ・通信相手の Ethernet 設定と親局の Ethernet 設定 |
|            |          |                | が一致しているか。                          |
|            |          |                | ・通信相手と親局との間に HUB を中継させている場         |
|            |          |                | 合は「通信相手ーHUB」間の Ethernet ケーブルは      |
|            |          |                | 接続されているか。                          |
| $[E1, **]$ | 無線通信     | 一定時間経過しても子     | 以下の項目を確認してください。                    |
|            | タイムアウト   | 局と通信できません。     | ・子局と周波数は一致しているか。                   |
| **は        | エラー      |                | ・子局とグループ No. は一致しているか。             |
| 対象子局       |          |                | ・ユニット ID 設定は正しいか。                  |
| の局番        |          |                | ⇒設定用ユーティリティ(SWL31-UT1)の、同じ設定       |
|            |          |                | データを使用して親局と子局に設定を書込む。              |
|            |          |                | ・子局に電源は供給されているか。                   |
|            |          |                | ・同ーエリアで他の無線機器が同じ周波数を使用し            |
|            |          |                | ていないか。                             |

● 子局のエラーコード

| 表示                  | エラー名称  | エラー内容      | 対処方法                          |
|---------------------|--------|------------|-------------------------------|
| [E1]                | 無線通信   | 一定時間経過しても親 | 以下の項目を確認してください。               |
|                     | タイムアウト | 局と通信できません。 | ・親局と周波数は一致しているか。              |
|                     | エラー    |            | ・親局とグループ No. は一致しているか。        |
|                     |        |            | ・親局のユニット ID 設定は正しいか。          |
|                     |        |            | ⇒設定用ユーティリティ(SWL31-UT1)の、同じ設定  |
|                     |        |            | データを使用して親局と子局に設定を書込む。         |
|                     |        |            | ・親局に電源は供給されているか。              |
|                     |        |            | ・同ーエリアで他の無線機器が同じ周波数を使用し       |
|                     |        |            | ていないか。                        |
| TE5<br>$\mathbf{L}$ | 点数不一致  | 親局と子局の点数がー | 以下の項目を確認してください。               |
|                     | エラー    | 致していません。   | ・親局と点数設定は一致しているか。             |
|                     |        |            | ⇒設定用ユーティリティ(SWL31-UT1)の、同じ設定  |
|                     |        |            | データを使用して親局と子局に設定を書込む。         |
| $[EL.**]$           | 増設ユニット | 一定時間経過しても増 | 以下の項目を確認してください。               |
|                     | 通信エラー  | 設ユニットと通信でき | ・子局に増設ユニットは登録されているか。          |
| **は                 |        | ません。       | ・増設ユニットの種別は正しいか               |
| 対象増設                |        |            | ⇒設定用ユーティリティ(SWL31-UT1)を使用して子局 |
| ユニット                |        |            | の増設ユニット設定を確認する。               |
| の局番                 |        |            | ・増設ユニットに電源は供給されているか。          |
|                     |        |            | ・増設リンクの配線は正しいか。               |
|                     |        |            | ・増設ユニットの局番(ロータリスイッチ)の         |
|                     |        |            | 設定は正しいか。                      |
|                     |        |            |                               |

### <span id="page-28-1"></span><span id="page-28-0"></span>13-1.一般仕様

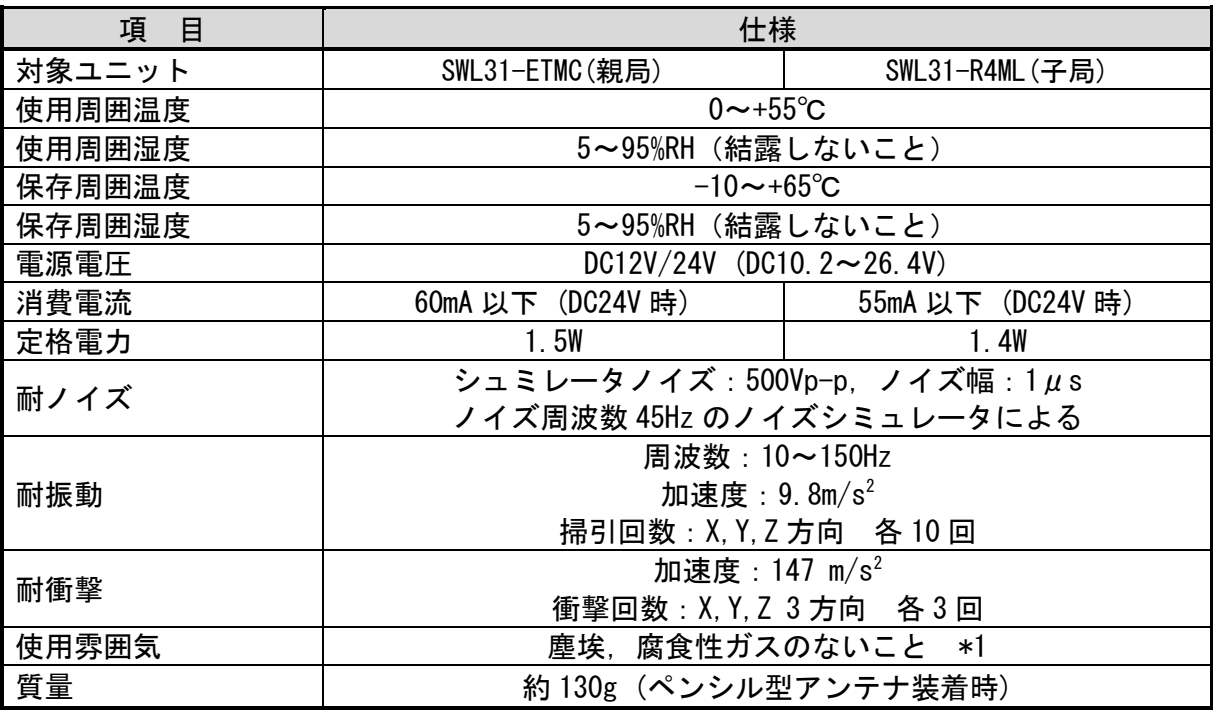

\*1:無線特性が変化する為、耐腐食性の特殊コーティングは対応できません。

<span id="page-29-0"></span>(1)無線通信

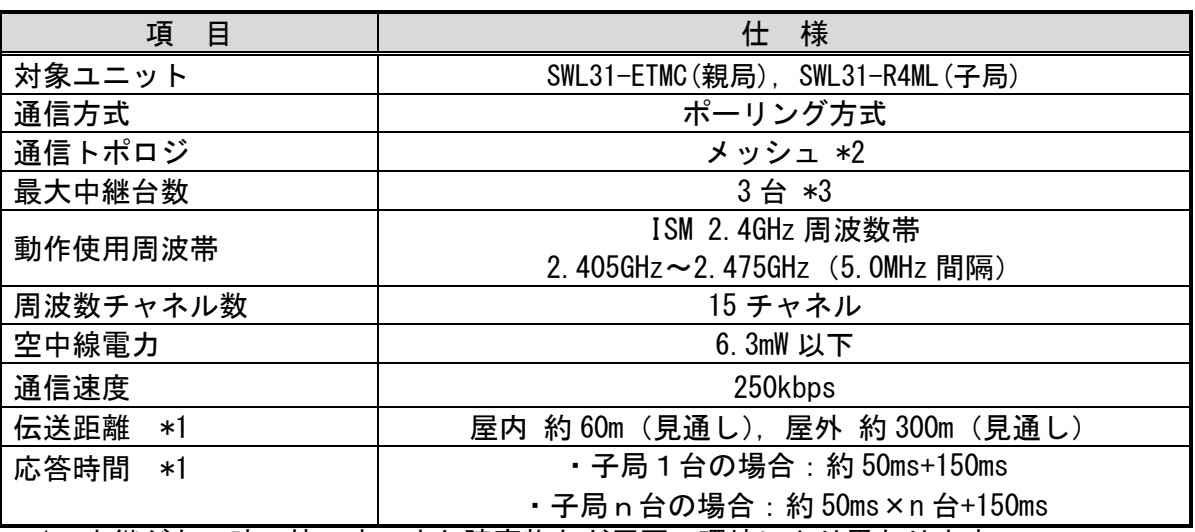

\*1:中継がない時の値です、また障害物など周囲の環境により異なります。

\*2:メッシュの概要については『13-3.メッシュ通信』を参照ください。 \*3:最大中継台数の概要については『13-4.最大中継台数について』を 参照ください。

(2) Ethernet 通信

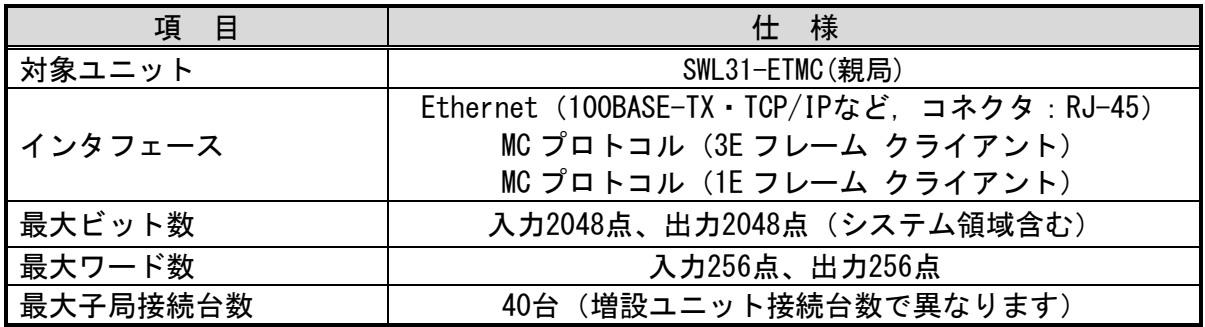

### (3)RS485 通信

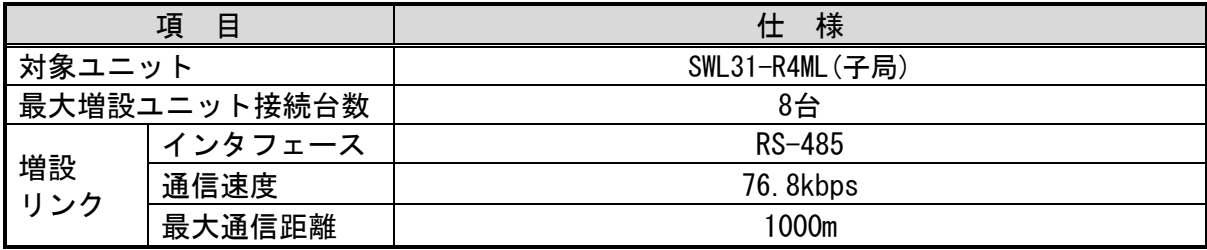

<span id="page-30-0"></span>起動時に親局⇔各子局の最適ルートを自動検索します。中継設定の必要がなく、設定が容易です。 ルートの一部が途切れても、自動的に代替ルートを検索するので信頼性の高いネットワークが 構築可能です。

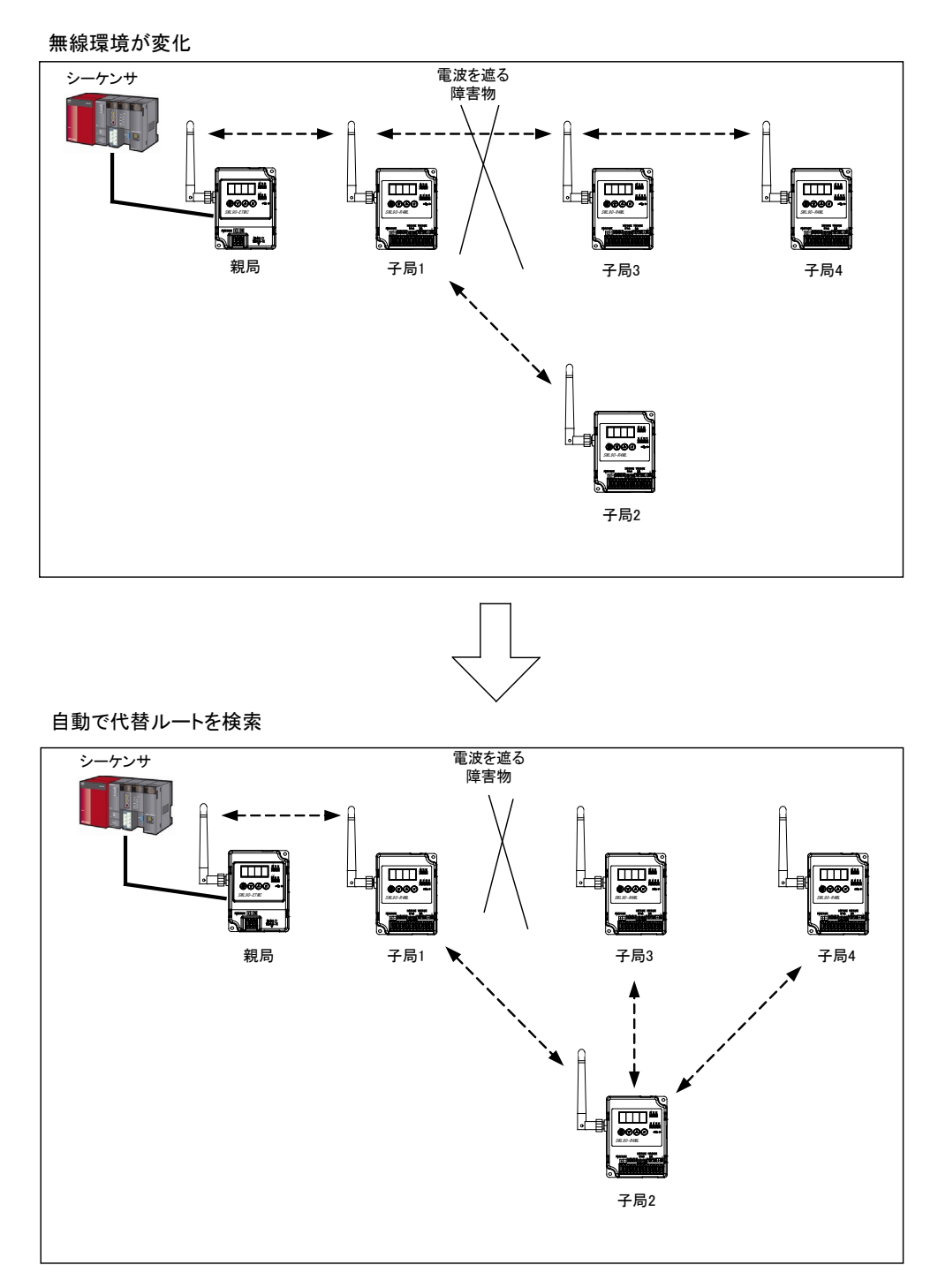

#### ・メッシュ通信の注意事項

無線通信環境が不安定で無線通信に連続で失敗した場合、経路再検索の為に一定時間(1分以 上)入出力信号の通信ができなくなる場合があります。通信不可時も安全側に働くようシステ ムを構築してください。

<span id="page-31-0"></span>親局と末端子局の間に入り中継できる最大台数を最大中継台数と定義します。

『構成例』

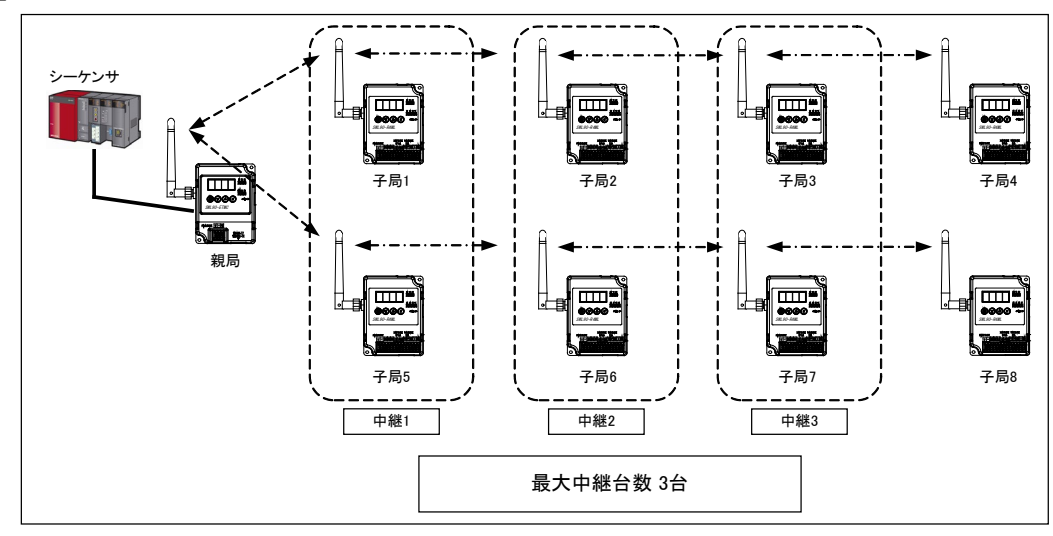

### <span id="page-31-1"></span>13-5. 子局インタフェース仕様

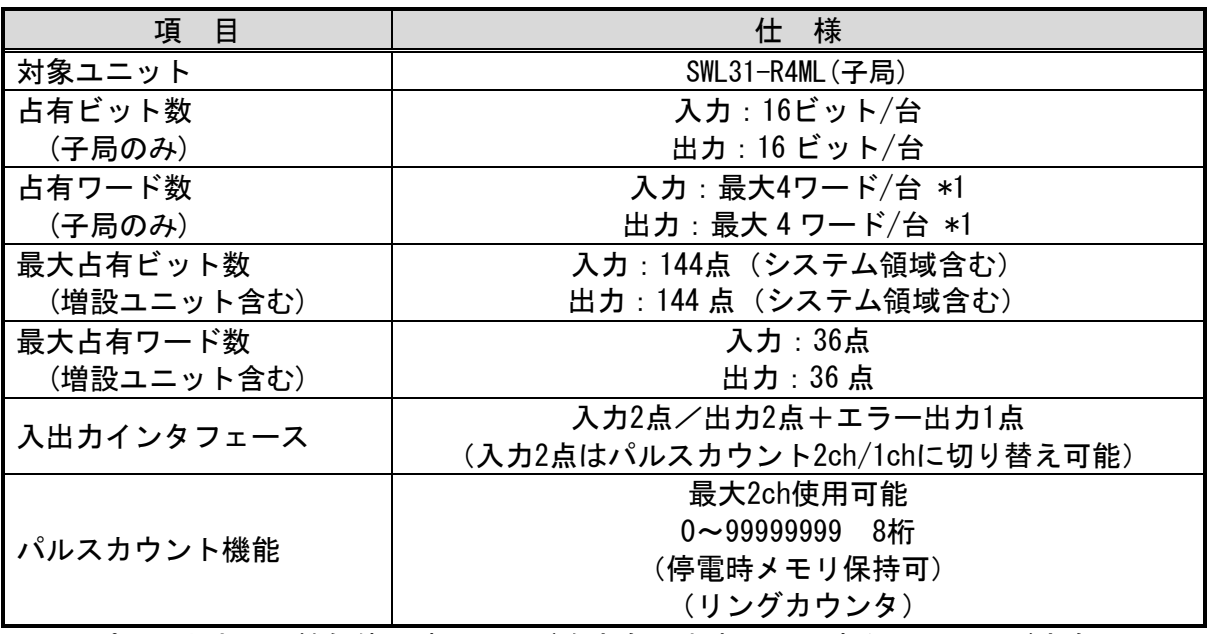

\*1:パルスカウント機能使用時にワードを占有します。(1ch あたり 2 ワード占有)

<span id="page-32-0"></span>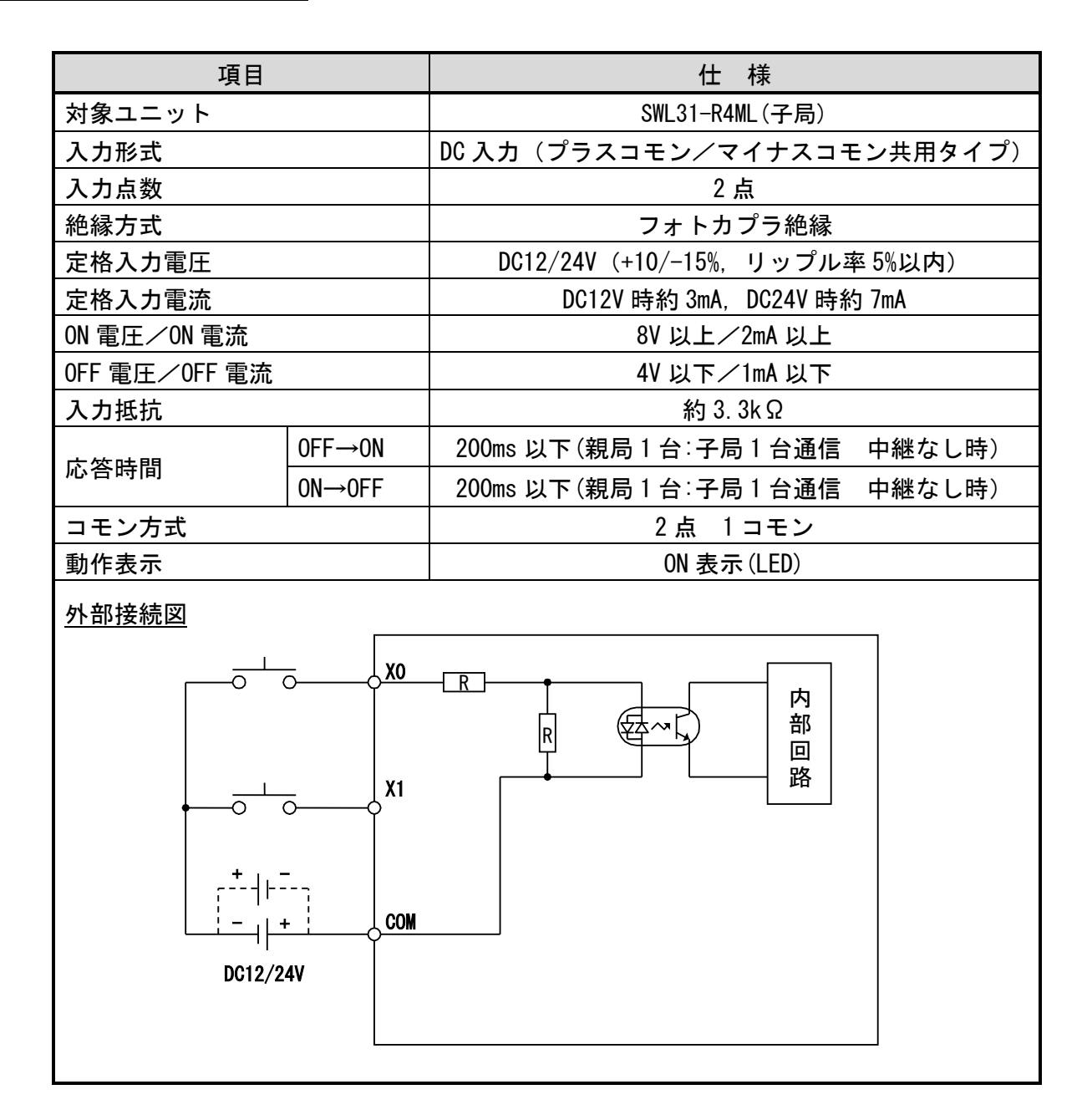

<span id="page-33-0"></span>![](_page_33_Picture_204.jpeg)

### <span id="page-34-0"></span>13-8. パルスカウント仕様

(1)パルスカウント入力 基本仕様

![](_page_34_Picture_411.jpeg)

親局パラメータをホールド設定してください。

#### (2)パルスカウント入力 端子配列仕様

#### 端子名を基準とした、機能と対応アドレス一覧表

①1ch 使用時の場合

![](_page_34_Picture_412.jpeg)

②2ch 使用時の場合

![](_page_34_Picture_413.jpeg)

\*1:子局に割り当てられるリモートレジスタ(入力)の先頭アドレスが RWr の場合。 \*2:X1 に信号を入力すると、外部リセット制御が働き、カウンタ値が 0 になります。

#### (3)パルスカウント入力 アドレス割付け仕様

アドレスを基準とした、機能と対応端子名一覧表

|  | ①1ch 使用時の場合 |  |
|--|-------------|--|
|--|-------------|--|

![](_page_34_Picture_414.jpeg)

#### ②2ch 使用時の場合

![](_page_34_Picture_415.jpeg)

\*3:子局に割り当てられるリモートレジスタ(入力)の先頭アドレスが RWr の場合。

子局に割り当てられるリモートレジスタ(出力)の先頭アドレスが RWw の場合。

\*4:0 以外の値を設定すると内部リセット制御が働き、カウンタ値が 0 になります。

### <span id="page-35-0"></span>13-9. 端子台仕様

●親局(SWL31-ETMC)

[端子台図]

![](_page_35_Picture_3.jpeg)

[端子配列]

![](_page_35_Picture_322.jpeg)

[端子仕様]

![](_page_35_Picture_323.jpeg)

●子局(SWL31-R4ML)

[端子台図]

![](_page_35_Picture_10.jpeg)

[端子配列]

![](_page_35_Picture_324.jpeg)

[端子仕様]

![](_page_35_Picture_325.jpeg)

<span id="page-36-0"></span>13-10.外形仕様

●親局(SWL31-ETMC)

![](_page_36_Figure_2.jpeg)

●子局(SWL31-R4ML)

![](_page_36_Figure_4.jpeg)

<span id="page-37-0"></span>![](_page_37_Picture_84.jpeg)

※CCC 対象外、SRRC 認証不要

### <span id="page-38-0"></span>15. システム領域を使用して実現できる機能

#### ●システム領域を使用して実現できる機能

- 1. 各子局の無線通信タイムアウトエラーをシーケンサで検知できます。
- 2.各増設ユニットの通信エラーをシーケンサで検知できます。

下記の構成例,アドレス割付,状況例を元に説明します。

●構成例

![](_page_38_Figure_6.jpeg)

#### ●アドレス割付

![](_page_39_Picture_369.jpeg)

![](_page_39_Picture_370.jpeg)

RYm0~F

![](_page_39_Picture_371.jpeg)

 $RX(m+3)0 \sim F$ 

![](_page_39_Picture_372.jpeg)

![](_page_39_Picture_373.jpeg)

●エラーフラグ仕様

\*1:子局1の通信を 1 回失敗した場合。

⇒ RXm6 が ON します。次の周期で無線通信が成功した場合、OFF に戻ります。

- \*2:子局1の電波環境が悪く無線タイムアウト時間以上時間経過しても送受信が成功しない 場合。
	- ⇒ RXm7~F が ON します。次の周期で無線通信が成功した場合、OFF に戻ります。 (子局に通信異常が発生すると増設ユニットの情報も正しく伝送できないため, 増設通信エラーフラグも合わせて ON します。)
- \*3:子局1接続の増設ユニット 局番1に通信エラーが発生した場合。

⇒ RXm8 が ON します。

## <span id="page-40-0"></span>16. 無線子局に増設ユニットを追加する際のアドレス割付の変化

子局に増設ユニットを追加する場合,または予約設定を使用せず削除する場合,アドレス割付の変化 により予期せぬ機器が動作する恐れがあります。稼動前に必ずアドレス割付の確認を行ってください。 ※ 下の構成図を参照ください。子局 1 に増設ユニットを追加すると,子局 2 のアドレス割付にず れが発生します。

![](_page_40_Figure_2.jpeg)

RXm,RYm:親局パラメータにより決まる値

### 17.保証について

ご使用に関しましては,以下の製品保証内容をご確認いただきますよう,よろしくお願いします。

1.無償保証期間と無償保証範囲

無償保証期間中に、製品に当社側の責任による故障や瑕疵(以下併せて「故障」と呼びます)が 発生した場合、お買い上げいただいた販売店または当社支社/支店を通じて、無償で製品を修理、 または代替品の提供をさせていただきます。ただし、離島およびこれに準ずる遠隔地への出張修 理が必要な場合は、技術者派遣に要する実費を申し受けます。

#### ■無償保証期間

 製品の無償保証期間は、製品ご購入後またはご指定場所に納入後 1 年間とさせていただきます。 ただし、当社製品出荷後の流通期間を最長 6 ヶ月として、製造から 18 ヶ月を無償保証期間の上限 とさせていただきます。また、修理品の無償保証期間は、修理前の保証期間を超えて長くなるこ とはありません。

- ■無償保証範囲
	- (1)使用状態、使用方法および使用環境などが、取扱説明書、製品本体注意ラベルなどに記載され た条件、注意事項などに従った正常な状態で使用されている場合に限定させていただきます。
	- (2)無償保証期間内であっても、下記の場合は保証の対象範囲から除外させていただきます。
		- ①お客様における不適切な保管や取扱い、不注意、過失などにより生じた故障。
		- ②お客様にて当社の了解なく製品に改造、修理などを加えたことに起因する故障。
		- ③当社製品が本来の使用方法以外で使用されたことによる故障、または業界の通念を超えた使 用による故障。
		- ④取扱説明書などに指定されたケーブルやアクセサリ、機器が正常に保守、交換されていれば 防げたと認められる故障。
		- ⑤当社出荷当時の科学技術の水準では予見できなかった事由による故障。
		- ⑥火災などの不可抗力による外部要因および地震、雷、風水害などの天変地異など、当社側の 責ではない原因による故障。
		- ⑦その他、当社の責任以外による故障またはお客様が当社責任外と認めた故障。
- 2.生産中止後の有償保証期間

 当社が有償にて製品修理を受け付けることができる期間は、その製品の生産中止後 7 年間です。 生産中止後の製品供給、代替品の供給はできません。

3.機会損失、二次損失などへの保証責務の除外

 無償保証期間の内外を問わず、当社の責に帰すことができない事由から生じた損害、当社製品の 故障に起因するお客様での機会損失、利益の逸失・損失、当社の予見の有無を問わず特別の事情 から生じた損害、二次損害、事故補償、交換に関わる費用、当社製品以外への損傷およびその他 の業務に対する補償については、当社は責任を負いかねます。

4.製品仕様の変更

 カタログ、仕様書、技術資料などに記載されている仕様は、お断りなしに変更することがありま す。

#### 5.製品の適用について

#### ■使用条件

 当社製品をご使用される場合は、万一、故障、不具合などが発生した場合でも重大な事故にいた らない用途であること、バックアップなどの対策が実施されていることをご使用の条件とさせて いただきます。

- ■適用の除外など
	- (1)当社製品は、一般工業などへの用途を対象として設計・製造されています。原子力発電所およ びその他発電所、鉄道や航空などの公共交通機関といった公共への影響が大きい用途や車両設 備、医用機械、娯楽機械、安全装置、焼却設備、および行政機関や個別業界の規制に従う設備 への使用で、特別品質保証体制をご要求になる用途には、適用を除外させていただきます。
	- (2)人命や財産に大きな影響が予測され、安全面や制御システムにとくに高信頼性が要求される用 途には適用を除外させていただきます。
- 6.海外でのサービス

海外でご使用の場合、現地アフターサービスはできません。

異常や故障などが発生し、アフターサービスが必要な場合は、日本国内で受付けさせていただきま す。

### 18.製品のお問い合わせ

各製品に関するお問い合わせ先は、当社ホームページにてご確認ください。

www.melsc.co.jp/business/introduction/inquiry.html

![](_page_42_Picture_12.jpeg)

Ethernet は富士フイルムビジネスイノベーション株式会社の登録商標です。 MC プロトコルは MELSEC コミュニケーションプロトコルの略称です。 MELSEC、EcoServerⅢは三菱電機株式会社の登録商標です。

![](_page_42_Picture_14.jpeg)

- ・お断りなしに内容を変更することがありますのでご了承ください。
- ・許可なく、本ユーザーズマニュアルの無断転載をしないでください。

X903130301D 2024年3月作成